**Linux Quake HOWTO** 

# **Table of Contents**

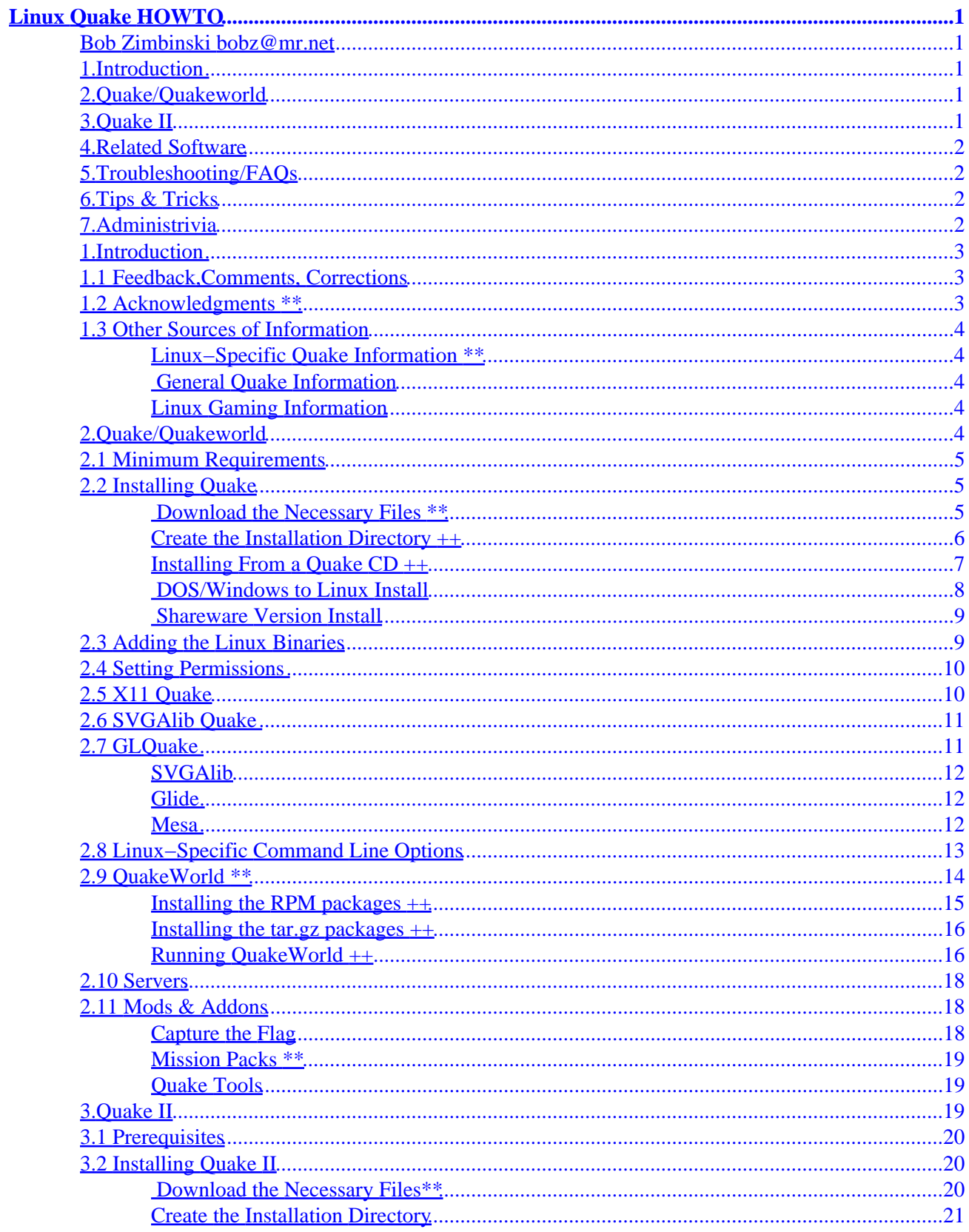

# **Table of Contents**

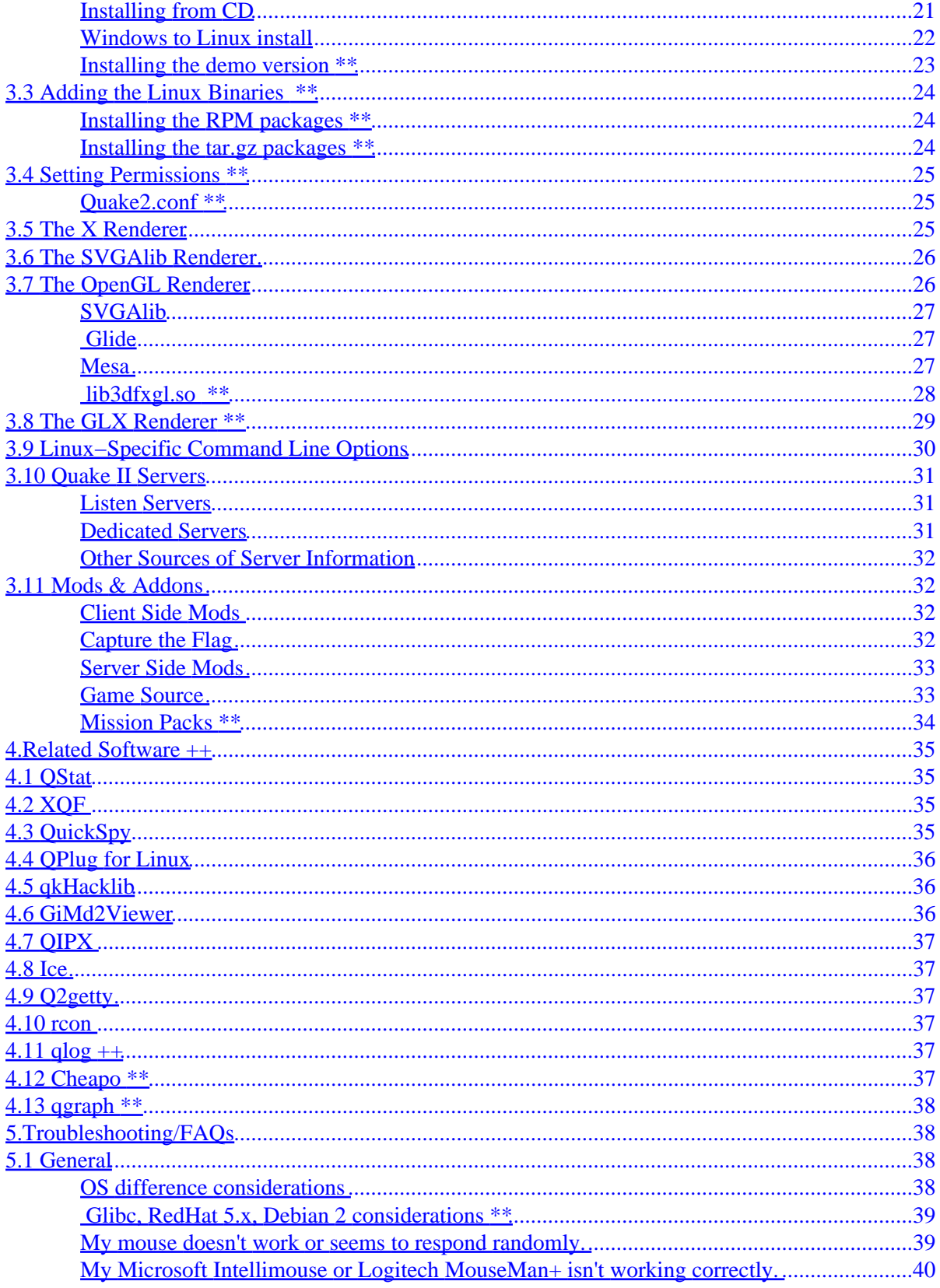

# **Table of Contents**

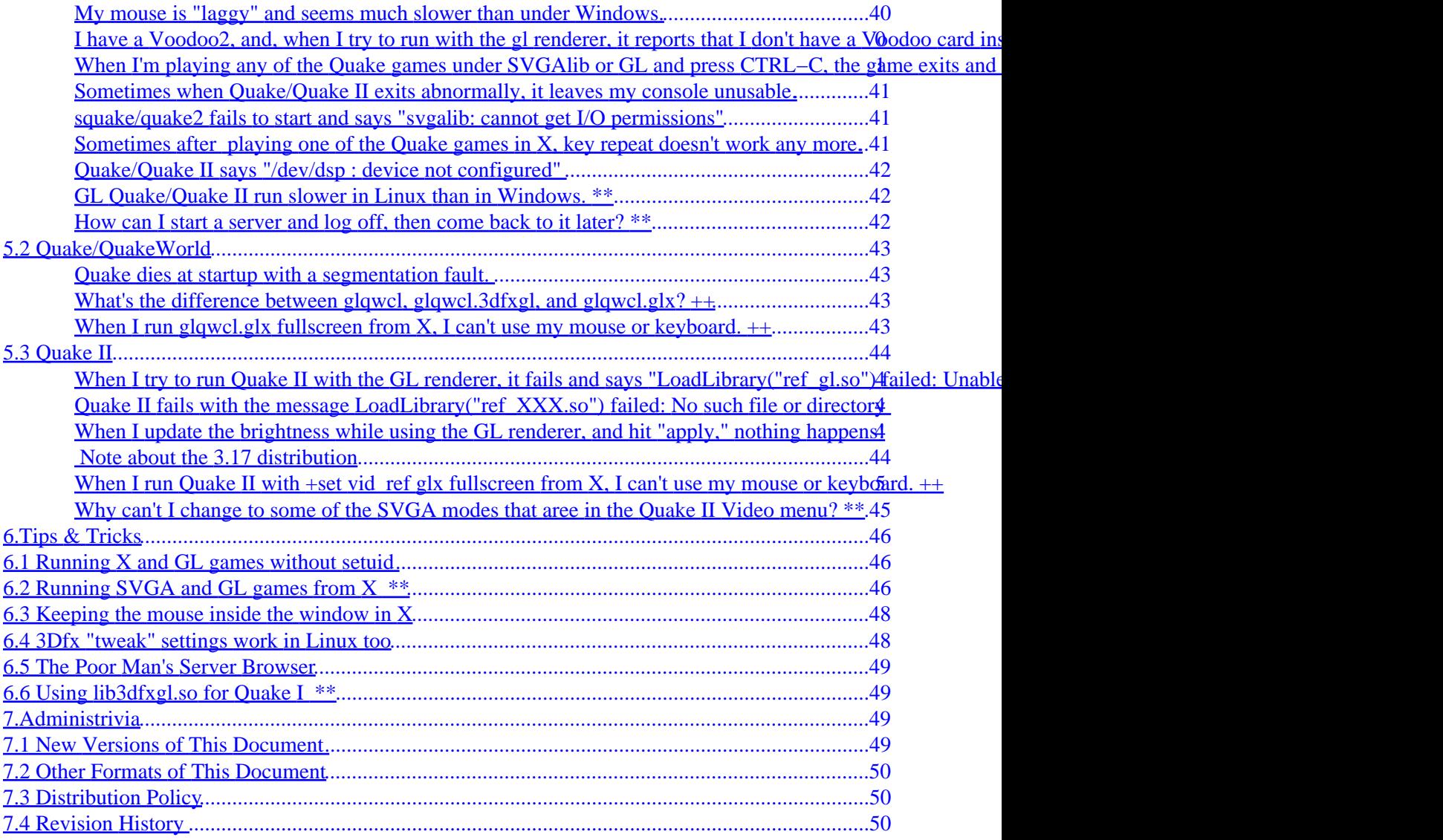

# <span id="page-4-0"></span>**Linux Quake HOWTO**

## **Bob Zimbinski bobz@mr.net**

v1.0.1.14, 30 August 1998

*This document explains how to install, run and troubleshoot Quake, QuakeWorld and Quake II on an Intel Linux system.*

## **1[.Introduction](#page-6-0)**

- 1.1 Feedback, Comments, Corrections
- [1.2 Acknowledgments \\*\\*](#page-6-0)
- [1.3 Other Sources of Information](#page-7-0)

## **2[.Quake/Quakeworld](#page-7-0)**

- [2.1 Minimum Requirements](#page-8-0)
- [2.2 Installing Quake](#page-8-0)
- [2.3 Adding the Linux Binaries](#page-12-0)
- [2.4 Setting Permissions](#page-13-0)
- [2.5 X11 Quake](#page-13-0)
- [2.6 SVGAlib Quake](#page-14-0)
- [2.7 GLQuake](#page-14-0)
- [2.8 Linux−Specific Command Line Options](#page-16-0)
- [2.9 QuakeWorld \\*\\*](#page-17-0)
- [2.10 Servers](#page-21-0)
- [2.11 Mods & Addons](#page-21-0)

## **3[.Quake II](#page-22-0)**

- [3.1 Prerequisites](#page-23-0)
- [3.2 Installing Quake II](#page-23-0)
- [3.3 Adding the Linux Binaries](#page-27-0)
- [3.4 Setting Permissions \\*\\*](#page-28-0)
- [3.5 The X Renderer](#page-28-0)
- [3.6 The SVGAlib Renderer](#page-29-0)
- [3.7 The OpenGL Renderer](#page-29-0)
- [3.8 The GLX Renderer](#page-32-0)
- <span id="page-5-0"></span>• [3.9 Linux−Specific Command Line Options](#page-33-0)
- [3.10 Quake II Servers](#page-34-0)
- [3.11 Mods & Addons](#page-35-0)

## **4[.Related Software](#page-38-0)**

- [4.1 QStat](#page-38-0)
- [4.2 XQF](#page-38-0)
- [4.3 QuickSpy](#page-38-0)
- 4.4 OPlug for Linux
- [4.5 qkHacklib](#page-39-0)
- [4.6 GiMd2Viewer](#page-39-0)
- 4.7 OIPX
- [4.8 Ice](#page-40-0)
- [4.9 Q2getty](#page-40-0)
- [4.10 rcon](#page-40-0)
- $\bullet$  4.11 glog ++
- $\bullet$  4.12 Cheapo  $**$
- $4.13$  qgraph \*\*

# **5[.Troubleshooting/FAQs](#page-41-0)**

- [5.1 General](#page-41-0)
- [5.2 Quake/QuakeWorld](#page-46-0)
- [5.3 Quake II](#page-47-0)

# **6[.Tips & Tricks](#page-49-0)**

- [6.1 Running X and GL games without setuid](#page-49-0)
- [6.2 Running SVGA and GL games from X](#page-49-0)
- [6.3 Keeping the mouse inside the window in X](#page-51-0)
- [6.4 3Dfx "tweak" settings work in Linux too](#page-51-0)
- [6.5 The Poor Man's Server Browser](#page-52-0)
- [6.6 Using](#page-52-0) [lib3dfxgl.so](#page-52-0) [for Quake I](#page-52-0)

# **7[.Administrivia](#page-52-0)**

- [7.1 New Versions of This Document](#page-52-0)
- [7.2 Other Formats of This Document](#page-53-0)
- [7.3 Distribution Policy](#page-53-0)
- [7.4 Revision History](#page-53-0)

# <span id="page-6-0"></span>**1[.Introduction](#page-4-0)**

Quake, QuakeWorld and Quake II are tremendously popular 3D action games developed by [id Software](http://www.idsoftware.com).

If you're not familiar with the Quake games, there are better places than this HOWTO to learn about the basics. See section [Other Sources of Information](#page-7-0) below for a list of some of these better places.

This document assumes you have Linux up and running, and in some cases the X Window System as well. X is not required to run these games, but it's a nice way to test a basic installation. If you are not running  $X$ , you may safely skip over any references to it.

Sections of this document that were updated in the last revision have a \*\* after the section heading. Sections updated in the revision prior to the last are marked with  $a ++$ .

# **1.1 Feedback,Comments, Corrections**

This document certainly does **not** contain everything there is to know about Linux Quake. With your help, though, we can bring it closer to that ideal. We want this HOWTO to be as complete and accurate as possible, so if you notice mistakes or omissions, please bring them to our attention.

Questions, comments, or corrections should be sent to Bob Zimbinski ( $bobz@mr.net$ ) or Mike Hallock (</u> [mikeh@medina.net](mailto:mikeh@medina.net)). Constructive criticism is welcome. Flames are not.

# **1.2 Acknowledgments \*\***

The original version of this document was written by Brett A.Thomas [\(quark@baz.com\)](mailto:quark@baz.com) and Mike Hallock [\(mikeh@medina.net\).](mailto:mikeh@medina.net) Bob Zimbinski [\(bobz@mr.net\)](mailto:bobz@mr.net) rewrote and expanded the original document.

Special thanks to the following people for bringing us Quake for Linux:

- John Carmack and the rest of [id Software](http://www.idsoftware.com) for these great games.
- Dave 'Zoid' Kirsch [\(zoid@idsoftware.com\)](mailto:zoid@idsoftware.com) for the Linux ports.
- Dave Taylor [\(ddt@crack.com\)](mailto:ddt@crack.com) for starting this whole wacky Linux port business.
- Daryll Strauss [\(daryll@harlot.rb.ca.us\)](mailto:daryll@harlot.rb.ca.us) for the Linux glide ports.
- Brian Paul [\(brianp@elastic.avid.com\)](mailto:brianp@elastic.avid.com) for the Mesa graphics library.
- David Bucciarelli (the orthology blus.it) for the Mesa/glide driver.

Thanks to the following people for contributions to this Howto:

- Mike Brunson ( $\frac{brunson@13.net}{}$  for the vid restart tip.
- Joey Hess ( $joey@kite.ml.org$ ) for info on running svga & gl games from X
- Joe S. (*jszabo@eden.rutgers.edu*) for a steaming pile of suggestions
- Brad Lambert ( [bradl@dial.pipex.com\)](mailto:bradl@dial.pipex.com) for the −noudp reminder.
- agx ( [gguenthe@iris.rz.uni−konstanz.de](mailto:gguenthe@iris.rz.uni-konstanz.de)) for Quake installation info and pointing out QIPX.
- Derrik Pates ( $\frac{dmp}{309}\omega$ silver.sdsmt.edu) for making me think about security.

#### Linux Quake HOWTO

- <span id="page-7-0"></span>• Michael Dwyer ( michael dwyer@mwiworks.com) for the "OS considerations" ideas.
- Derek Simkowiak ( [dereks@kd−dev.com](mailto:dereks@kd-dev.com)) for the Quake I CD installation procedure.
- sunstorm ( [sunstorm@glasscity.net\)](mailto:sunstorm@glasscity.net) Quake Mission Pack 2 information.
- Neil Marshall ( $marshall@pssnet.com$ ) for screen info.

## **1.3 Other Sources of Information**

### **Linux−Specific Quake Information \*\***

- LQ:Linux Quake & Utilites <http://www.linuxquake.com/>.
- Linux Quake Page <http://captured.com/threewave/linux/>
- QuakeWorld.net <http://www.quakeworld.net>

### **General Quake Information**

- id Software <http://www.idsoftware.com>
- PlanetQuake <http://www.planetquake.com>
- QuakeWorld Central <http://qwcentral.stomped.com>
- 3Dfx's GL Quake FAQ (somewhat out of date) [http://www.3dfx.com/game\\_dev/quake\\_faq.html](http://www.3dfx.com/game_dev/quake_faq.html)
- Farenheit 176 Console Command Listing <http://www.planetquake.com/f176>
- rec.games.computer.quake.\* newsgroups

## **Linux Gaming Information**

- LinuxGames <http://www.linuxgames.com/>
- The Linux Game Tome [http://www.cs.washington.edu/homes/tlau/tome/linux−game.html](http://www.cs.washington.edu/homes/tlau/tome/linux-game.html)

## **2[.Quake/Quakeworld](#page-4-0)**

To install Quake on your Linux system, you'll need some flavor of the official Quake distribution from id. This will be either the retail DOS/Windows CD−ROM that you bought at your favorite software store, or the shareware version you downloaded from the net (see **below** for details on acquiring the shareware version). Alternatively, if you've already got Quake installed on a DOS/Windows machine, you can use the relevant files from that installation.

# <span id="page-8-0"></span>**2.1 Minimum Requirements**

You will need, as a bare minimum, the following:

- A Pentium 90 or better (133 recommended) computer
- 16 MB RAM (24 recommended)
- The Quake CD−ROM **or** the shareware version (quake106.zip)
- Linux kernel version 2.0.24 or later
- libc 5.2.18 or later
- One of the following:
	- X11R5 or later (for xquake)
	- ♦ SVGAlib 1.2.0 or later (for squake and glquake)
- 30−80 megabytes free disk space (depends on how you install)
- Access to the root account of the machine you're installing on

Optional:

- A supported soundcard
- A 3Dfx VooDoo Graphics or VooDoo2 3D graphics accelerator card.
- Mesa 2.6 or later (for glquake)

## **2.2 Installing Quake**

## **Download the Necessary Files \*\***

All the necessary files for Linux Quake are available at id Software's ftp site, [ftp.idsoftware.com](ftp://ftp.idsoftware.com). This site can be quite busy at times,so you may want to use one of these mirror sites instead:

- [ftp.cdrom.com/pub/idgames/idstuff](ftp://ftp.cdrom.com/pub/idgames/idstuff) (California, USA)
- [ftp.gamesnet.net/idsoftware](ftp://ftp.gamesnet.net/idsoftware) (California, USA)
- [ftp.linuxquake.com/lqstuff](ftp://ftp.linuxquake.com/lqstuff) (Michigan, USA)
- [ftp.stomped.com/pub/mirror/idstuff](ftp://ftp.stomped.com/pub/mirror/idstuff) (Minnesota, USA)
- [mirrors.telepac.pt/pub/idgames](ftp://mirrors.telepac.pt/pub/idgames) (Lisbon, Portugal)
- [download.netvision.net.il/pub/mirrors/idsoftware](ftp://download.netvision.net.il/pub/mirrors/idsoftware) (Haifa, Israel)

The Quake files mentioned in in this section are:

- Shareware Quake for Windows distribution <ftp://ftp.idsoftware.com/idstuff/quake/quake106.zip>
- X11 Quake binary [ftp://ftp.idsoftware.com/idstuff/unsup/unix/quake.x11−1.0−i386−unknown−linux2.0.tar.gz](ftp://ftp.idsoftware.com/idstuff/unsup/unix/quake.x11-1.0-i386-unknown-linux2.0.tar.gz) • SVGAlib Quake binary
- [ftp://ftp.idsoftware.com/idstuff/unsup/squake−1.1−i386−unknown−linux2.0.tar.gz](ftp://ftp.idsoftware.com/idstuff/unsup/squake-1.1-i386-unknown-linux2.0.tar.gz)
- OpenGL/Mesa Quake binary

#### 2.1 Minimum Requirements 5

<span id="page-9-0"></span>[ftp://ftp.idsoftware.com/idstuff/unsup/unix/glquake−0.97−i386−unknown−linux2.0.tar.gz](ftp://ftp.idsoftware.com/idstuff/unsup/unix/glquake-0.97-i386-unknown-linux2.0.tar.gz)

- Linux QuakeWorld clients (X11, SVGAlib and GL clients are all included in each package)
	- ♦ libc5 tar.gz package [ftp://ftp.idsoftware.com/idstuff/quakeworld/unix/qwcl−2.30−i386−unknown−linux2.0.tar.gz](ftp://ftp.idsoftware.com/idstuff/quakeworld/unix/qwcl-2.30-i386-unknown-linux2.0.tar.gz)
	- ♦ glibc tar.gz package [ftp://ftp.idsoftware.com/idstuff/quakeworld/unix/qwcl−2.30−glibc−i386−unknown−linux2.0.tar.gz](ftp://ftp.idsoftware.com/idstuff/quakeworld/unix/qwcl-2.30-glibc-i386-unknown-linux2.0.tar.gz)
	- ♦ libc5 rpm package [ftp://ftp.idsoftware.com/idstuff/quakeworld/unix/qwcl−2.30−1.i386.rpm](ftp://ftp.idsoftware.com/idstuff/quakeworld/unix/qwcl-2.30-1.i386.rpm) ♦ glibc rpm package [ftp://ftp.idsoftware.com/idstuff/quakeworld/unix/qwcl−2.30−glibc−1.i386.rpm](ftp://ftp.idsoftware.com/idstuff/quakeworld/unix/qwcl-2.30-glibc-1.i386.rpm)
- Linux QuakeWorld server
	- ♦ libc5 tar.gz package [ftp://ftp.idsoftware.com/idstuff/quakeworld/unix/qwsv−2.30−i386−unknown−linux2.0.tar.gz](ftp://ftp.idsoftware.com/idstuff/quakeworld/unix/qwsv-2.30-i386-unknown-linux2.0.tar.gz)
	- ♦ glibc tar.gz package [ftp://ftp.idsoftware.com/idstuff/quakeworld/unix/qwsv−2.30−glibc−i386−unknown−linux2.0.tar.gz](ftp://ftp.idsoftware.com/idstuff/quakeworld/unix/qwsv-2.30-glibc-i386-unknown-linux2.0.tar.gz)
	- ♦ libc5 rpm package [ftp://ftp.idsoftware.com/idstuff/quakeworld/unix/qwsv−2.30−1.i386.rpm](ftp://ftp.idsoftware.com/idstuff/quakeworld/unix/qwsv-2.30-1.i386.rpm) ♦ glibc rpm package
	- [ftp://ftp.idsoftware.com/idstuff/quakeworld/unix/qwsv−2.30−glibc−1.i386.rpm](ftp://ftp.idsoftware.com/idstuff/quakeworld/unix/qwsv-2.30-glibc-1.i386.rpm)
- Capture the Flag client package <ftp://ftp.cdrom.com/pub/quake/planetquake/threewave/ctf/client/3wctfc.zip>

Other software mentioned:

- lha archive utility [ftp://sunsite.unc.edu/pub/Linux/utils/compress/lha−1.00.tar.Z.](ftp://sunsite.unc.edu/pub/Linux/utils/compress/lha-1.00.tar.Z)
- SVGAlib graphics library [http://sunsite.unc.edu/pub/Linux/libs/graphics/svgalib−1.3.0.tar.gz](http://sunsite.unc.edu/pub/Linux/libs/graphics/svgalib-1.3.0.tar.gz)
- SVGAlib libc5 binary [http://sunsite.unc.edu/pub/Linux/libs/graphics/svgalib−1.3.0.libc5.bin.tar.gz](http://sunsite.unc.edu/pub/Linux/libs/graphics/svgalib-1.3.0.libc5.bin.tar.gz)
- Glide runtime libraries <http://glide.xxedgexx.com/3DfxRPMS.html>

### **Create the Installation Directory ++**

The first thing you'll need to do is decide where you want to install Quake. Lots of folks like to put it in /usr/games/quake. Anal system administrator that I am, I choose to install anything that's not part of my Linux distribution under /usr/local. So for me, Quake goes in /usr/local/games/quake. If you choose to install somewhere else, please substitute the appropriate path wherever /usr/local/games/quake is mentioned.

**Note to Redhat users:** If you plan on installing QuakeWorld from the rpm packages, you should probably install Quake in /usr/local/games/quake, since the rpms install to this directory by default.

So go ahead and create the directory you'll install Quake in, and cd to it. The rest of these instructions will assume that this is your current directory.

> mkdir /usr/local/games/quake cd /usr/local/games/quake

### <span id="page-10-0"></span>**Installing From a Quake CD ++**

If you're installing from a Quake CD−ROM, read on. Otherwise you have permission to skip this section.

There are at least two versions of the Quake CD in circulation. I've got one from the early days that has Quake version 1.01 on it. Iv'e seen other CDs that contain version 1.06. You have 1.01 if you see files on your CD called quake101.1 and quake101.2. If instead you see a file called resource.1, you have a newer CD. Mount your Quake CD now and determine which version you've got. In the example below, replace /dev/cdrom and /mnt/cdrom with the device file and mount point appropriate for your sysem:

```
 mount −t iso9660 /dev/cdrom /mnt/cdrom
ls /mnt/cdrom
```
- If you have a resource.1 file on your CD, you can skip ahead to the next bullet. For a version 1.01 CD, you'll need to download the Quake shareware package to update the .pak files after the installation. The last bullet in this section explains this.
	- ♦ Concatenate the two resource files from your CD to a single file on your hard disk:

cat /mnt/cdrom/quake101.1 /mnt/cdrom/quake101.2 > resource.1

- $\triangle$  Now continue on to the next paragraph, but when I refer to /mnt/cdrom/resource.1, you should use /usr/local/games/quake/resource.1 instead.
- Now it's time to extract the Quake files. The resource . 1 file on your CD is really an lha archive (lha is a file compression and archiving format like zip or tar). We'll use the lha(1) command to extract it. If lha is not already installed on your system, you can get it from [ftp://sunsite.unc.edu/pub/Linux/utils/compress/lha−1.00.tar.Z](ftp://sunsite.unc.edu/pub/Linux/utils/compress/lha-1.00.tar.Z).

lha e /mnt/cdrom/resource.1

When lha is done, your Quake directory will contain a bunch of new files. A directory called id1/ will also be created. The files in this directory are the only ones that are important for Linux Quake, so you can safely remove everything else. If you're totally new to Quake, or even if you're not, you may want to hang on to the  $\star$ . txt files. On my system, I throw all the readmes that accumulate into a doc/ directory. So:

```
 cd /usr/local/games/quake
mkdir doc
mv *.txt doc
rm −f *
```
#### Linux Quake HOWTO

<span id="page-11-0"></span>• If you installed from a version 1.01 CD, now you need to overwrite your  $id1/pak0$ . pak file with the one from the Quake shareware version. Install the shareware version as described in [Shareware](#page-12-0) [Version Install](#page-12-0), only install it in some temporary directory so you don't overwrite your real Quake files. When you've extracted all the shareware files, copy the  $id1/pak0$ . pak file from the temporary shareware directory to your /usr/local/games/quake/id1 directory. After that, you can erase the temporary shareware files.

That's it for installing from the CD. You can jump ahead to section " [Installing the Linux Binaries"](#page-12-0) now.

### **DOS/Windows to Linux Install**

If you have Quake installed under Windows or DOS on a different machine, you can transfer the files in quake $\iota$ id1 $\iota$  to your Linux system via FTP or some other mechanism. Keep in mind that the filenames on your Linux system must be in lower case for Quake to find them, so you may have to rename them after the transfer. Also note that it may be necessary to delete your DOS/Win installation after you do this to remain in compliance with the terms of id's software license. It's not my fault if you do something illegal.

If your DOS/Win and Linux systems are on the same machine, you have two options: copy the files from your DOS/Windows partition to your Linux partition, or link to the necessary files from Linux. Both options will work equally well. You just save around 50 megabytes of disk space when you link instead of copy.

Whatever you choose to do, start by cd'ing to your Quake directory and creating a new directory below it called id1:

> cd /usr/local/games/quake mkdir id1

• If you want to copy the files from your DOS/Windows partition, do something like this:

cp /win95/games/quake/id1/\*.pak id1

• To create links to your DOS/Windows Quake files instead, do this:

```
 cd id1
ln −s /win95/games/quake/id1/*.pak .
```
Replace /win95/games/quake with the correct path to your DOS/Windows partition and Quake installation directory.

The Quake data files are now installed. Move ahead to " [Installing the Linux Binaries](#page-12-0)".

### <span id="page-12-0"></span> **Shareware Version Install**

The single−episode shareware version of Quake is freely available for download from id's ftp site. It has all the features of the full version, with a couple of major limitations: You can't play QuakeWorld with it, and you can't play custom or modified levels.

Installing the shareware version of Quake isn't really much different than installing from the CD.

See section [Download the Necessary Files](#page-8-0) for the location of the shareware distribution. Download it and extract it to your Quake directory:

```
 cd /usr/local/games/quake
unzip −L /wherever/you/put/it/quake106.zip
```
Now you've got (among others) a file called resource.1 that's really an lha archive (lha is a file compression and archiving format like zip or tar). We'll use the **lha(1)** command to extract it. If lha is not already installed on your system, you can get it from [ftp://sunsite.unc.edu/pub/Linux/utils/compress/lha−1.00.tar.Z](ftp://sunsite.unc.edu/pub/Linux/utils/compress/lha-1.00.tar.Z).

lha e resource.1

When lha is done, your Quake directory will contain a bunch of new files. A directory called  $id1 /$  will also be created. The files in this directory are the only ones that are important for Linux Quake, so you can safely remove everything else. If you're totally new to Quake, or even if you're not, you may want to hang on to the \*.txt files. On my system, I throw all the readmes that accumulate into a doc/ subdirectory. So:

```
 cd /usr/local/games/quake
mkdir doc
mv *.txt doc
rm −f *
```
Now you're ready to install the Linux binaries.

## **2.3 Adding the Linux Binaries**

Decide which of the three flavors of Quake you'd like to install:

• X11 Quake allows you to run Quake in a window on your X desktop. It's the least exciting client, but it's a great, safe way to test your installation.

- <span id="page-13-0"></span>• Squake is the SVGAlib Quake client. It runs full screen on your console.
- GLQuake is the OpenGL Quake client, the One True Way to play Quake if you have a 3Dfx accellerator card.

Download the packages you want (see section [Download the Necessary Files\)](#page-8-0) and extract them to your Quake directory like so:

```
 cd /usr/local/games/quake
tar −xzf XXXX−i386−unknown−linux2.0.tar.gz
```
# **2.4 Setting Permissions**

Quake and QuakeWorld servers can be run by any user. The Quake clients, however, need access to your sound and graphics cards, which requires privileges that normal users don't have. One (bad) way to deal with this is to always run Quake as root. Responsible system administrators will cringe at this filthy suggestion. Making the Quake binaries setuid root is a more acceptable solution. Quake can then be run by regular users and still have the privileges it needs to access the sound and graphics devices. Setuid presents a security risk, though. A clever user could exploit a bug or security hole in Quake to gain root access to your system. Of course, if you don't run a multi−user system, this is may not be a big concern.

squake is the only Quake client that *must* be run with root permissions. With a little work, you can run the X and GL clients without setuid. [Running X and GL games without setuid](#page-49-0) in the Tips and Tricks section tells how to make this work.

If you plan to run squake, make it setuid root with the following commands:

 chown root squake chmod 4755 squake

If you've decided it's ok to run quake. $x11$  and glquake setuid root on your system, you can repeat the above commands for these binaries as well.

## **2.5 X11 Quake**

If you installed the X11 client, now's a good time to try it out. You may need to do further configuration for glquake and squake, but at this point quake.x11 should be ready to go.

```
 cd /usr/local/games/quake
./quake.x11
```
<span id="page-14-0"></span>If all is well, a small Quake window should appear with the first demo running in it. You should hear sound effects and possibly music, if the CD is mounted. If any of this fails to occur, please see the [Troubleshooting](#page-41-0) section for help.

## **2.6 SVGAlib Quake**

Both squake and glquake require SVGAlib to run (glquake uses SVGAlib to process keyboard and mouse input, in case you're wondering). SVGAlib comes with most modern Linux distributions, and **must** be properly configured before squake or glquake will run correctly.

libvga.config is SVGAlib's configuration file. On most systems you'll find it in either /etc or /etc/vga. Make sure the mouse, monitor, and video card settings in this file are correct for your system. See the SVGAlib documentation for more details.

If you don't already have SVGAlib on your system, download it from the location mentioned in [the files](#page-8-0) [section](#page-8-0) above. If you have a RedHat 5.x or other glibc−based Linux distribution, see [Glibc, RedHat 5.x,](#page-42-0) [Debian 2 considerations](#page-42-0) in the Troubleshooting/FAQs section for important information about compiling libraries for use with Quake. A precompiled libc5 SVGAlib binary is available at [http://sunsite.unc.edu/pub/Linux/libs/graphics/svgalib−1.3.0.libc5.bin.tar.gz](http://sunsite.unc.edu/pub/Linux/libs/graphics/svgalib-1.3.0.libc5.bin.tar.gz) for those who don't want to deal with the hassle of compiling for libc5.

You should run squake from a virtual console. It won't run from X unless you're root when you start it. And running a game as the root user is something that should be avoided. So if you're in X, do a CTRL+ALT+F1, login and then:

> cd /usr/local/games/quake ./squake

Running SVGA and GL games from  $X$  in the Tips  $\&$  Tricks section below explains how to launch SVGA and GL Quake from X without manually switching to a virtual console.

## **2.7 GLQuake**

Hardware−accelerated OpenGL Quake is Quake the way God intended it to be. There is no substitute, and once you've experienced it there's no going back.

To run glquake, you need a 3D card with the Voodoo, Voodoo2 or Voodoo Rush graphics chipset on it. There are specific issues to be dealt with if you have a Voodoo Rush card, and I won't go into them now because frankly, I wouldn't know what I was talking about. A future version of this HOWTO will cover Rush issues (If somebody wants to write about Voodoo Rush issues, I'll gladly include it here).

<span id="page-15-0"></span>The SVGAlib, Glide, and Mesa libraries must all be installed and configured properly on your system for glquake to work. The following sections will very briefly cover what you need to do to get them going.

Bernd Kreimeier's ( $\underline{bk@games.org}$ ) Linux 3Dfx HOWTO ( [http://www.gamers.org/dEngine/xf3D/howto/3Dfx−HOWTO.html\)](http://www.gamers.org/dEngine/xf3D/howto/3Dfx-HOWTO.html) is good source for further information.

The <3dfx.glide.linux> newsgroup on the 3dfx news server (news.3dfx.com) is another good source of information about the intersection of Linux, glide, Mesa and Quake.

## **SVGAlib**

glquake uses SVGAlib to get input from the mouse and keyboard, so you'll need to configure it as outlined in section [SVGAlib Quake.](#page-14-0)

### **Glide**

Glide is a library that provides an API for programming 3Dfx based cards. If you want the Mesa graphics library to use your 3Dfx card, you've gotta have it.

The latest version of glide can always be found at [http://glide.xxedgexx.com/3DfxRPMS.html.](http://glide.xxedgexx.com/3DfxRPMS.html) Select the package(s) appropriate for your system, and install according to the instructions on the web page.

Note that unless you download the 3Dfx device driver package in addition to the Glide library, you will only be able to run Glide applications (like GLQuake) as root. Install the /dev/3dfx module and you can play GLQuake as a regular user.

Once you have glide installed, try out the test program that comes with it. Remember this program: it's a good way to reset your display if you ever have a glide application (like GLQuake) crash and leave your screen switched off. **NOTE: run this test from a VC,** *not* **X!** It's possible for the test app to lose mouse and keyboard focus in X, and then you'll have no way of shutting it down.

/usr/local/glide/bin/test3Dfx

Your screen should turn blue and prompt you to hit any key. After you press a key you should be returned to the prompt. <3dfx.glide.linux>on 3dfx's news server (news.3dfx.com) is a great source of information for Linux glide−specific problems.

### **Mesa**

Once glide's installed, you need to install Mesa, a free OpenGL implementation by Brian Paul [\(brianp@elastic.avid.com\)](mailto:brianp@elastic.avid.com). Luckily, you won't have to look far, because Mesa 2.6 is included with the QLQuake & QuakeWorld binaries. All you have to do is move it to the right place:

```
 cd /usr/local/games/quake
cp libMesaGL.so.2.6 /usr/local/lib
ldconfig
```
If you want to upgrade Mesa to a more recent version (Mesa 3.0 is the most recent version as of this writing), you can download the latest from <ftp://iris.ssec.wisc.edu/pub/Mesa> If you have a RedHat 5.x or other glibc−based Linux distribution, see [Glibc, RedHat 5.x, Debian 2 considerations](#page-42-0) in the Troubleshooting/FAQs section for important information about compiling libraries for Quake.

After you've built it according to the instructions, you will have to do two things:

• Remove your old Mesa installation. If you previously installed a libMesaGL.so.2.6 as described above, you must remove it or Quake may not use the new version.

```
 cd /usr/local/lib/
rm −f libMesaGL.so.2*
```
• If the new Mesa has a major version number that's greater than 2, you need to create a link to it with the name libMesaGL.so.2:

```
 cd /usr/local/lib/
ln −s /wherever/you/installed/it/libMesaGL.so.3.0 libMesaGL.so.2
ldconfig
```
Now switch to a VC (CTRL+ALT+F1) and start glquake.

```
 cd /usr/local/games/quake
./glquake
```
## **2.8 Linux−Specific Command Line Options**

This section covers command line options that are specific to the Linux versions of Quake. There are plenty of other Quake options, but they're beyond the scope of this HOWTO. Check out some of the sites listed in section [General Quake Information](#page-7-0) for this kind of information.

*−mem num*

Specify memory in megabytes to allocate (default is 8MB, which should be fine for most

#### needs).

#### <span id="page-17-0"></span>*−nostdout*

Don't do any output to stdout. Use this if you don't want all the console output dumped to your terminal.

#### *−mdev device*

Mouse device, default is /dev/mouse

#### *−mrate speed*

Mouse baud rate, default is 1200

#### *−cddev device*

CD device, default is /dev/cdrom

#### *−mode num*

Use indicated video mode (squake only)

#### *−nokdb*

Don't initialize keyboard

#### *−sndbits 8 or 16*

Set sound bit sample size. Default is 16 if supported.

#### *−sndspeed speed*

Set sound speed. Usual values are 8000, 11025, 22051 and 44100. Default is 11025.

*−sndmono*

Set mono sound

*−sndstereo*

Set stereo sound (default if supported)

## **2.9 QuakeWorld \*\***

[http://www.quakeworld.net](http://www.quakeworld.net/) says it better than I could:

QuakeWorld is an Internet multi−player specific version of Quake. While the original

2.9 QuakeWorld \*\* 14

#### Linux Quake HOWTO

<span id="page-18-0"></span>version of Quake can be played over the Internet, modem users − the majority of players, had less than satisfactory play. Symptoms like excessive lag − actions actually happening much later than you did them; packet loss − the game would freeze and resume several seconds later; and various other difficulties plagued users. After realizing how many people played Quake on the internet, and how many wanted to, but couldn't due to the play being unsatisfactory, John Carmack of id Software decided to create a version of Quake that was optimized for the average modem Internet player. This Internet specific version does only 1 thing, play deathmatch games over a TCP/IP network such as the Internet. It has no support for solo play, and you can't do anything with out connecting to a special server.

You need the full, registered or retail version of Quake to play QuakeWorld, and a Linux QuakeWorld client. QuakeWorld clients come in the same flavors (X11, SVGAlib and Mesa) as normal Quake, but they're all bundled together in one package, so you only need to download one file. However, you've got four packages to choose from:

- a libc5 tar.gz package
- a glibc tar.gz package
- a libc5 rpm package
- a glibc rpm package

Install just one of these packages. Each contains the same files, they're just linked against different libraries. Redhat 5.x users should choose the the glibc rpm package. Users of glibc based systems without rpm support should use the glibc tar package. The libc5 rpm is for Redhat distributions prior to 5.0 and other distributions that use the rpm package format. The libc5 tar.gz package is for Slackware and everyone else.

See the [Download the Necessary Files](#page-8-0) section for the location of the Linux Quakeworld files.

The prerequisites and configuration for these binaries are the same as for Quake, so refer to the previous sections for help on setting up SVGAlib or glide/Mesa.

### **Installing the RPM packages ++**

Installation of the rpm packages should be as simple as:

```
 su root
rpm −Uvh qwcl−xxxxx.i386.rpm
```
qwcl, glqwcl and glqwcl.glx will be installed setuid root so that they can access the graphics devices on your system. The X and GL clients can be run without root privileges if you follow the instructions in [Running X and GL games without setuid b](#page-49-0)elow.

Rpm may complain that it can't find libglide2x.so. The Glide library is only necessary if you have a 3Dfx card and want to run QuakeWorld in GL mode (glqwcl). If you don't plan to use the GL mode, you can override the glide dependency with the −−nodeps option:

```
 su root
rpm −Uvh qwcl−xxxxx.i386.rpm −−nodeps
```
### **Installing the tar.gz packages ++**

To install, just untar the file in your Quake directory. Do it as root so the proper file permissions get set:

```
 cd /usr/local/games/quake
su root
tar −xzf qwcl2.21−i386−unknown−linux2.0.tar.gz
```
qwcl, glqwcl and glqwcl.glx will be installed setuid root so that they can access the graphics devices on your system. The GL and X clients can be run without root privileges if you follow the instructions in [Running X and GL games without setuid b](#page-49-0)elow.

### **Running QuakeWorld ++**

Once QuakeWorld is installed alongside your Quake files, you can start it up like:

./qwcl +connect some.server.address

See section [Related Software](#page-38-0) for info about some nifty front ends for QuakeWorld that make finding servers easy.

• **lib3dfxgl.so** \*\*

With Quakeworld version 2.30, an alternative to the Mesa library is available. lib3dfxgl.so is a mini−GL driver optimized for Quake that provides slightly better framerates than Mesa. This is a port of a driver that 3Dfx developed for Quake under Windows, and apparently not all of its features work properly yet. So hopefully we can expect its performance to improve with time.

Like Mesa, lib3dfxgl.so requires Glide in order to access your 3Dfx card. The Quakeworld packages come with a script, glqwcl.3dfxgl for running Quakeworld with this library on glibc systems. The next paragraph explains how to run Quakeworld with  $\text{lib3dfxql.so}$  on a libc5 system. On a glibc system in order for this script to work,the glqwcl executable **must not be** setuid, nor should you run it as root. glqwcl will silently load Mesa rather than lib3dfxgl.so if it runs with root permissions. This non−root requirement implies that you have the /dev/3dfx driver installed.

On a libc5 system, you need to create a symbolic link to  $\text{lib3dfxgl.so}$  called

libMesaGL.so.2 like so:

```
 cd /usr/local/games/quake
ln −sf lib3dfxgl.so libMesaGL.so.2
```
Then start Quakeworld from a script that tells \$LD\_LIBRARY\_PATH to look in the current directory:

 #!/bin/sh LD\_LIBRARY\_PATH=".:\$LD\_LIBRARY\_PATH" ./qlqwcl \$\*

You can tell which driver is being loaded by looking for output like the following in your console as Quakeworld starts:

> GL\_VENDOR: 3Dfx Interactive Inc. GL\_RENDERER: 3Dfx Interactive Voodoo^2(tm) GL\_VERSION: 1.1 GL\_EXTENSIONS: 3DFX\_set\_global\_palette WGL\_EXT\_swap\_control GL\_EXT\_paletted\_texture GL\_EXT\_shared\_texture GL\_SGIS

If GL\_VENDOR says Brian Paul rather than 3Dfx Interactive Inc., that means Mesa is still being used rather than the miniport dirver.

#### • **glqwcl.glx** \*\*

glqwcl.glx is linked against standard OpenGL libraries instead of Mesa. This allows Quakeworld to run on other 3D hardware that is supported by other OpenGL implementations. At this time, I dont' know of any OpenGL implementations that support hardware other than 3Dfx, but this renderer ensures that when they appear, we'll be able to play Quakeworld with them.

This is a GLX application, and as such, must be run from X.

You can use this client with Mesa/3Dfx if you install Mesa and Glide as explained in the previous section, then set the \$MESA GLX FX environment variable to "fullscreen" before you run quake2:

```
 export MESA_GLX_FX=fullscreen
./glqwcl.glx +_windowed_mouse 1
```
Why the  $+$ -windowed-mouse 1 option? Remember that this is an X application which happens to use your 3Dfx card. Even though the display takes up your entire screen, Quakeworld is stil running in a window. This means that if you're not *very* careful, you could move the mouse pointer outside the Quakeworld window, and Quakeworld will suddenly stop responding to mouse and

<span id="page-21-0"></span>keyboard input. + windowed mouse 1 avoids this problem by telling  $q$ lqwcl. $q$ lx to grab the mouse and not let it move outside its window.

## **2.10 Servers**

Most, if not all, existing information about running a DOS/Windows QW server is equally applicable to running a Linux server.

To start a QuakeWorld server, simply do:

./qwsv

The official QuakeWorld server manual lives at <http://qwcentral.stomped.com>.

## **2.11 Mods & Addons**

One of the very cool things about the Quake games is that the authors made them easily extensible. End users can create their own levels, add new weapons or monsters, or even completely change the rules of the game.

### **Capture the Flag**

This is my favorite variation of both Quake and Quake 2. Instead of just running around and killing everyone you meet (which definitely has its merits, don't get me wrong!), CTF is team−based and more strategic. Dave 'Zoid' Kirsch, also the maintainer of the Linux Quake ports, created this mod.

Everything you need to know about CTF can be found at<http://captured.com/threewave/> You need <ftp://ftp.cdrom.com/pub/quake/planetquake/threewave/ctf/client/3wctfc.zip>to play. To install the client piece of CTF, simply create a directory called ctf in your Quake directory and unzip the 3wctfc.zip file there. The accompanying readme.txt file is chock full of good information.

```
 cd /usr/local/games/quake
mkdir ctf
cd ctf
unzip −L /wherever/you/put/it/3wctfc.zip
```
For information on running a CTF server, see the web pages mentioned above.

### <span id="page-22-0"></span>**Mission Packs \*\***

Activision released two add−on packs of extra levels for Quake, **Scourge of Armagon** and **Dissolution of Eternity**.

• **Mission Pack 1: The Scourge of Armagon** Assuming your CD is mounted on /mnt/cdrom and Quake is installed in /usr/local/games/quake:

```
 cd /usr/local/games/quake
mkdir hipnotic
cp /mnt/cdrom/hipnotic/pak0.pak hipnotic
cp /mnt/cdrom/hipnotic/config.cfg hipnotic
```
Play the mission pack like this:

```
 cd /usr/local/games/quake
./quake.x11 −game hipnotic
```
• **Mission Pack 2: Dissolution of Eternity** Installing the second mission pack is pretty much the same procedure as installing the first. Follow the directions for Mission Pack 1, but replace the word *hipnotic* with the word *rogue*, and skip the config.cfg step, as this file isn't included on the Mission Pack 2 CD.

### **Quake Tools**

Anybody care to contribute some info about qcc, bsp and all that?

## **3[.Quake II](#page-4-0)**

To install Quake II on your Linux system, you'll need some flavor of the official Quake II distribution from id. This will be either the retail Windows CD−ROM that you bought at your favorite software store, or the demo version you downloaded from the net. See [Download the Necessary Files](#page-24-0) for details on acquiring the demo version. Alternatively, if you've already got Quake installed on a Windows machine, you can use the relevant files from that installation.

# <span id="page-23-0"></span>**3.1 Prerequisites**

You will need, as a bare minimum, the following:

- A Pentium 90 or better (133 recommended) computer
- 16 MB RAM (24 recommended)
- The Quake 2 CD−ROM **or** the demo version (q2−314−demo−x86.exe)
- Linux kernel version 2.0.24 or later
- libc 5.2.18 or later
- One of the following:
	- ♦ X11 server that supports the MITSM shared memory extension. 8 and 16 bit displays are supported. (for X renderer)
	- ♦ SVGAlib 1.2.10 or later (for SVGA and GL renderer)
- 25−400 megabytes free disk space (depending on how you install)
- Access to the root account of the machine you're installing on

Optional:

- A supported soundcard
- A 3Dfx Voodoo Graphics or Voodoo2 or Voodoo Rush 3D graphics accelerator card.
- 3Dfx glide libraries installed (for GL renderer)
- Mesa 2.6 or later (for GL renderer)

## **3.2 Installing Quake II**

## **Download the Necessary Files\*\***

All the necessary files for Linux Quake II are available at id Software's ftp site, [ftp.idsoftware.com](ftp://ftp.idsoftware.com). This site can be quite busy at times,so you may want to use one of these mirror sites instead:

- [ftp.cdrom.com/pub/idgames/idstuff](ftp://ftp.cdrom.com/pub/idgames/idstuff) (California, USA)
- [ftp.gamesnet.net/idsoftware](ftp://ftp.gamesnet.net/idsoftware) (California, USA)
- [ftp.stomped.com/pub/mirror/idstuff](ftp://ftp.stomped.com/pub/mirror/idstuff) (Minnesota, USA)
- [mirrors.telepac.pt/pub/idgames](ftp://mirrors.telepac.pt/pub/idgames) (Lisbon, Portugal)
- [download.netvision.net.il/pub/mirrors/idsoftware](ftp://download.netvision.net.il/pub/mirrors/idsoftware) (Haifa, Israel)

The Quake II files mentioned in in this section are:

- Quake II Linux Binaries
	- ♦ libc5 tar.gz package [ftp.idsoftware.com/idstuff/quake2/unix/quake2−3.19a−i386−unknown−linux2.0.tar.gz](ftp://ftp.idsoftware.com/idstuff/quake2/unix/quake2-3.19a-i386-unknown-linux2.0.tar.gz)
	- ♦ glibc tar.gz package

#### Linux Quake HOWTO

[ftp.idsoftware.com/idstuff/quake2/unix/quake2−3.19a−glibc−i386−unknown−linux2.0.tar.gz](ftp://ftp.idsoftware.com/idstuff/quake2/unix/quake2-3.19a-glibc-i386-unknown-linux2.0.tar.gz)

- ♦ libc5 rpm package [ftp.idsoftware.com/idstuff/quake2/unix/quake2−3.19a−2.i386.rpm](ftp://ftp.idsoftware.com/idstuff/quake2/unix/quake2-3.19a-2.i386.rpm)
- ♦ glibc rpm package [ftp.idsoftware.com/idstuff/quake2/unix/quake2−3.19a−glibc−2.i386.rpm](ftp://ftp.idsoftware.com/idstuff/quake2/unix/quake2-3.19a-glibc-2.i386.rpm)
- <span id="page-24-0"></span>• Quake II Demo Version for Windows [ftp://ftp.idsoftware.com/idstuff/quake2/q2−314−demo−x86.exe](ftp://ftp.idsoftware.com/idstuff/quake2/q2-314-demo-x86.exe)
- Quake II Game Source [ftp://ftp.idsoftware.com/idstuff/quake2/source/q2source−3.14.shar.Z](ftp://ftp.idsoftware.com/idstuff/quake2/source/q2source-3.14.shar.Z)
- Quake II Capture the Flag <ftp://ftp.idsoftware.com/idstuff/quake2/ctf/102.zip>

Other software mentioned:

- SVGAlib graphics library [http://sunsite.unc.edu/pub/Linux/libs/graphics/svgalib−1.3.0.tar.gz](http://sunsite.unc.edu/pub/Linux/libs/graphics/svgalib-1.3.0.tar.gz)
- SVGAlib libc5 binary [http://sunsite.unc.edu/pub/Linux/libs/graphics/svgalib−1.3.0.libc5.bin.tar.gz](http://sunsite.unc.edu/pub/Linux/libs/graphics/svgalib-1.3.0.libc5.bin.tar.gz)
- Glide runtime libraries <http://glide.xxedgexx.com/3DfxRPMS.html>
- Mesa 3D graphics library <http://www.ssec.wisc.edu/~brianp/Mesa.html>
- unzip archive utility [http://sunsite.unc.edu/pub/Linux/utils/compress/unzip−5.31.tar.gz](http://sunsite.unc.edu/pub/Linux/utils/compress/unzip-5.31.tar.gz)

### **Create the Installation Directory**

The first thing you'll need to do is decide where you want to install Quake II. Lots of folks like to put it in /usr/games/quake. Anal system administrator that I am, I choose to install anything that's not part of my Linux distribution under /usr/local. So for me, Quake II goes in /usr/local/games/quake2. If you choose to install somewhere else, please substitute the appropriate path wherever /usr/local/games/quake2 is mentioned.

So go ahead and create the directory you'll install Quake II in, and cd to it. The rest of these instructions will assume that this is your current directory.

```
 mkdir /usr/local/games/quake2
cd /usr/local/games/quake2
```
## **Installing from CD**

Place your Quake II CD in your CD ROM drive, and mount it:

mount −t iso9660 /dev/cdrom /mnt/cdrom

If your CDROM is typically mounted elsewhere, substitute its location for /mnt/cdrom. If you're not sure where your CDROM is mounted, please see the documentation for your particular distribution.

• **Full Install** The simplest install method is a "full" install, which involves copying the entire contents of your CD to your hard drive. This requires about 350 MB, and is accomplished by issuing the

<span id="page-25-0"></span>following commands:

```
 cd /usr/local/games/quake2
cp −r /mnt/cdrom/Install/Data/* .
```
There'll be a bunch of unnecessary Windows files hanging around that you can safely delete:

```
 rm −f /usr/local/quake2/*.dll
rm −f /usr/local/quake2/quake2.exe
rm −f /usr/local/quake2/baseq2/gamex386.dll
```
• **Medium Install** If 450 MB is too much space for you to devote to Quake II, you can skip installing the movie cutscenes and link to them on the CD−ROM instead. This will reduce the space requirements to about 200 MB:

```
 cd /usr/local/games/quake2
mkdir baseq2
cp /mnt/cdrom/Install/Data/baseq2/pak0.pak baseq2
cp −r /mnt/cdrom/Install/Data/baseq2/players baseq2
ln −s /mnt/cdrom/Install/Data/baseq2/video baseq2/video
```
Note that this doesn't mean you have to mount your Quake II CD every time to want to play Quake II. If the game can't load the videos, it just won't display them.

### **Windows to Linux install**

If you have Quake II installed under Windows on a different machine, you can transfer the files in  $quake2\baseq2\$  to your Linux system via FTP or some other mechanism. Keep in mind that the filenames on your Linux system must be in lower case for Quake II to find them, so you may have to rename them after the transfer. Also note that it may be necessary to delete your Windows installation after you do this to remain in compliance with the terms of id's software license. It's not my fault if you do something illegal.

If your Windows and Linux systems are on the same machine, you have two options: copy the files from your Windows partition to your Linux partition, or link to the necessary files from Linux. Both options will work equally well. You'll just save a lot of disk space when you link instead of copy. As usual, replace /win95/games/quake2 in the following examples with the correct path to your Windows partition and Quake II installation.

• If you want to copy the files from your Windows partition, do something like this:

```
 cd /usr/local/games/quake2
cp −r /win95/games/quake2/baseq2 .
```
<span id="page-26-0"></span>• To create links to your Windows Quake II files instead, do this:

```
 cd /usr/local/games/quake2
ln −s /win95/games/quake2/baseq2 .
```
This second method requires that the Windows partition you're linking to be writeable by users, which may not be appropriate for all systems. By making your Windows partition writeable, you are giving all users the opportunity to destroy your entire Windows installation. If that's ok with you, modify your /etc/fstab to mount the Windows partition with the options *umask=002,gid=XXX*, where XXX is the group id number of the "users" group. Look in /etc/group for this information. When fstab is updated, umount and re−mount the Windows partition and you're done.

You're done installing the Quake II data files. Move ahead to " [Installing the Linux Binaries"](#page-27-0).

### **Installing the demo version \*\***

id Software has a freely available demo version of Quake II at their ftp site. It's a 40 megabyte download. The demo includes all features of the full version, including multiplayer, but it only comes with three levels, so it may be difficult to find a server to play on.

See the section [Download the Necessary Files](#page-23-0) above for the location of the Quake II demo. Download it and place it in your Quake II directory.

The demo distribution is a self−extracting zip file (it's self−extracting in other OS's anyway). You can extract it with the **unzip(1)** command, which should be included in most modern distributions. If you don't have unzip, you can download it from the location listed in the [Download the Necessary Files](#page-23-0) section.

cd to your Quake II directory and extract the archive:

```
 cd /usr/local/games/quake2
unzip q2−314−demo−x86.exe
```
Now we've got to delete some things and move some other things around:

```
 rm −rf Splash Setup.exe
mv Install/Data/baseq2 .
mv Install/Data/DOCS docs
rm −rf Install
rm −f baseq2/gamex86.dll
```
The Quake II demo is now installed. You just need to add the Linux binaries.

## <span id="page-27-0"></span>**3.3 Adding the Linux Binaries \*\***

There are four Linux Quake II packages available for download:

- a libc5 tar.gz package
- a glibc tar.gz package
- a libc5 rpm package
- a glibc rpm package

Install just one of these packages. Each contains the same files, they're just linked against different libraries. Redhat 5.x users should choose the the glibc rpm package. Users of glibc based systems without rpm support should use the glibc tar package. The libc5 rpm is for Redhat distributions prior to 5.0 and other distributions that use the rpm package format. The libc5 tar.gz package is for Slackware and everyone else.

See the [Download the Necessary Files](#page-23-0) section for the location of the Linux Quake II files.

### **Installing the RPM packages \*\***

Installation of the rpm packages should be as simple as:

 su root rpm −Uvh quake2−xxxxx.i386.rpm

Rpm may complain that it can't find libglide2x.so. The Glide library is only necessary if you have a 3Dfx card and want to run Quake II in GL mode. If you don't plan to use the GL mode, you can override the glide dependency with the −−nodeps option:

> su root rpm −Uvh quake2−xxxxx.i386.rpm −−nodeps

## **Installing the tar.gz packages \*\***

To install, just untar the file in your Quake II directory. Do it as root so the proper file permissions get set:

```
 cd /usr/local/games/quake
su root
tar −xzf qwcl2.21−i386−unknown−linux2.0.tar.gz
```
## <span id="page-28-0"></span>**3.4 Setting Permissions \*\***

If you ran rpm or tar as root when installing the Quake II package on your system, the file permissions should be properly set already. The quake2 executable was installed setuid root so that it can access the graphics devices on your system. For security, the ref\_\*.so rendering libraries are owned by root and writeable only by him. If root doesn't own the libraries, or they're world writeable, quake2 will refuse to run.

If you plan to only run Quake II with the GL or X renderers, your quake2 doesn't need to be setuid root. See [Running X and GL games without setuid](#page-49-0) in the Tips and Tricks section below for information on running Quake II without root permissions.

### **Quake2.conf \*\***

For security reasons, there is a quake 2. confile, which tells Quake II where to find the rendering libraries it needs ( $ref.*.s$ ). It contains only one line, which should be the path to your Quake II installation. Quake II looks for this file in /etc. If you installed Quake II from an .rpm file, this file was installed for you. If you installed from a .tar package, you need to create it like so:

```
 su root
cd /usr/local/games/quake2
pwd > /etc/quake2.conf
chmod 644 /etc/quake2.conf
```
## **3.5 The X Renderer**

Quake II should be ready to run under X now. Give it a try:

```
 cd /usr/local/games/quake2
./quake2 +set vid_ref softx
```
If all is well, after a pretty significant pause, a small Quake II window will appear with the first demo running in it. You should hear sound effects and possibly music, if the CD is mounted. If any of this fails to occur, please see section [Troubleshooting](#page-41-0) for help.

## <span id="page-29-0"></span>**3.6 The SVGAlib Renderer**

You need SVGAlib installed and configured if you're going to use either the ref\_soft or ref\_gl renderers. (Quake II uses SVGAlib to process keyboard and mouse input, in case you're wondering why you'd need it for the GL renderer). SVGAlib comes with most modern distributions, and **must** be properly configured before Quake II will run correctly outside of X.

libvga.config is SVGAlib's configuration file. On most systems you'll find it in either /etc or /etc/vga. Make sure the mouse, monitor, and video card settings in this file are correct for your system. See the SVGAlib documentation for more details.

If you don't already have SVGAlib on your system, download it from the location mentioned in [the files](#page-8-0) [section a](#page-8-0)bove. If you have a RedHat 5.x or other glibc–based Linux distribution, see [Glibc, RedHat 5.x,](#page-42-0) [Debian 2 considerations](#page-42-0) in the Troubleshooting/FAQs section for important information about compiling libraries for Quake II. A precompiled libc5 SVGAlib binary is available at [http://sunsite.unc.edu/pub/Linux/libs/graphics/svgalib−1.3.0.libc5.bin.tar.gz](http://sunsite.unc.edu/pub/Linux/libs/graphics/svgalib-1.3.0.libc5.bin.tar.gz) for those who don't want to deal with the hassle of compiling for libc5.

You should run Quake II from a virtual console when using the ref\_soft or ref\_gl renderers. It won't run from X unless you're root when you start it, and that's not advisable. So if you're in X, do a CTRL+ALT+F1, login and then:

> cd /usr/local/games/quake2 ./quake2

[Running SVGA and GL games from X](#page-49-0) in the Tips  $\&$  Tricks section below explains how to launch SVGA and GL Quake II from X without manually switching to a virtual console.

## **3.7 The OpenGL Renderer**

Hardware−accelerated OpenGL Quake is Quake the way God intended it to be. There is no substitute, and once you've experienced it there's no going back.

To run Quake II in GL mode, you need a 3D card with the Voodoo, Voodoo2 or Voodoo Rush graphics chipset on it. There are specific issues to be dealt with if you have a Voodoo Rush card, and I won't go into them now because frankly, I wouldn't know what I was talking about. A future version of this HOWTO will cover Rush issues (If somebody wants to write about Voodoo Rush issues, I'll gladly include it here).

The SVGAlib, Glide, and Mesa libraries must all be installed and configured properly on your system for quake2 to work. The following sections will very briefly cover what you need to do to get them going.

Bernd Kreimeier's (  $\underline{bk@games.org}$  Linux 3Dfx HOWTO ( [http://www.gamers.org/dEngine/xf3D/howto/3Dfx−HOWTO.html\)](http://www.gamers.org/dEngine/xf3D/howto/3Dfx-HOWTO.html) is good source for further information.

The <3dfx.glide.linux> newsgroup on the 3dfx news server (news.3dfx.com) is another good source of

<span id="page-30-0"></span>information about the intersection of Linux, glide, Mesa and Quake.

### **SVGAlib**

Quake II uses SVGAlib to get input from the mouse and keyboard, so you'll need to configure it as outlined in section [SVGAlib Renderer](#page-29-0) section.

### **Glide**

Glide is a library that provides an API for programming 3Dfx based cards. If you want the Mesa graphics library to use your 3Dfx card, you've gotta have it.

The latest version of glide can always be found at [http://glide.xxedgexx.com/3DfxRPMS.html.](http://glide.xxedgexx.com/3DfxRPMS.html) Select the package(s) appropriate for your system, and install according to the instructions on the web page.

Note that unless you download the 3Dfx device driver package in addition to the Glide library, you will only be able to run Glide applications (like GLQuake) as root. Install the /dev/3dfx module and you can play GLQuake as a regular user.

Once you have glide installed, try out the test program that comes with it. Remember this program: it's a good way to reset your display if you ever have a glide application (like GLQuake) crash and leave your screen switched off. **NOTE: run this test from a VC,** *not* **X!** It's possible for the test app to lose mouse and keyboard focus in X, and then you'll have no way of shutting it down.

/usr/local/glide/bin/test3Dfx

Your screen should turn blue and prompt you to hit any key. After you press a key you should be returned to the prompt. <3dfx.glide.linux>on 3dfx's news server (news.3dfx.com) is a great source of information for Linux glide−specific problems.

### **Mesa**

Once glide's installed, you need to install Mesa, a free OpenGL implementation by [Brian Paul](mailto:brianp@elastic.avid.com) [\(brianp@elastic.avid.com\)](mailto:brianp@elastic.avid.com). Luckily, you won't have to look far, because Mesa 2.6 is included with the Quake II binaries. All you have to do is move it to the right place:

```
 cd /usr/local/games/quake2
cp libMesaGL.so.2.6 /usr/local/lib
ldconfig
```
#### Linux Quake HOWTO

<span id="page-31-0"></span>If you want to upgrade Mesa to a more recent version (Mesa 3.0 is the most recent version as of this writing), you can download the latest from <ftp://iris.ssec.wisc.edu/pub/Mesa> If you have a RedHat 5.x or other glibc−based Linux distribution, see [Glibc, RedHat 5.x, Debian 2 considerations](#page-42-0) in the Troubleshooting/FAQs section for important information about compiling libraries for Quake.

After you've built it according to the instructions, you will have to do two things:

• Remove your old Mesa installation. If you previously installed a libMesaGL.so.2.6 as described above, you must remove it or Quake II may not use the new version.

```
 cd /usr/local/lib/
rm −f libMesaGL.so.2*
```
• If the new Mesa has a major version number that's greater than 2, you need to create a link to it with the name libMesaGL.so.2:

```
 cd /usr/local/lib/
ln −s /wherever/you/installed/it/libMesaGL.so.3.0 libMesaGL.so.2
ldconfig
```
Now switch to a VC (CTRL+ALT+F1) and start Quake II:

```
 cd /usr/local/games/quake2
./quake2 +set vid_ref gl
```
### **lib3dfxgl.so \*\***

With Quake II version 3.19, an alternative to the Mesa library is available. lib3dfxgl.so is a mini–GL driver optimized for Quake that provides slightly better framerates than Mesa. This is a port of a driver that 3Dfx developed for Quake under Windows, and apparently not all of its features work properly yet. So hopefully we can expect its performance to improve with time.

Like Mesa, lib3dfxgl.so requires Glide in order to access your 3Dfx card. The Quake II packages come with a script, quake2.3dfxq1 for running Quake II with this library on glibc systems. The next paragraph explains how to run Quake II with lib3dfxgl.so on a libc5 system. On a glibc system, the glqwcl executable **must not be setuid**, nor should you run it as root. glqwcl will silently load Mesa rather than lib3dfxgl.so if it runs with root permissions. This non−root requirement implies that you have the /dev/3dfx driver installed.

On a libc5 system, the non−root requirements mentioned above apply, but you also need to create a symbolic link to lib3dfxgl.so called libMesaGL.so.2 like so:

 cd /usr/local/games/quake2 ln −sf lib3dfxgl.so libMesaGL.so.2

<span id="page-32-0"></span>Then start Quake II from a script that tells \$LD\_LIBRARY\_PATH to look in the current directory:

 #!/bin/sh LD\_LIBRARY\_PATH=".:\$LD\_LIBRARY\_PATH" ./quake2 +set vid\_ref gl \$\*

You can tell which driver is being loaded by looking for output like the following in your console as Quake II starts:

> GL\_VENDOR: 3Dfx Interactive Inc. GL\_RENDERER: 3Dfx Interactive Voodoo^2(tm) GL\_VERSION: 1.1 GL\_EXTENSIONS: 3DFX\_set\_global\_palette WGL\_EXT\_swap\_control GL\_EXT\_paletted\_texture G

If GL\_VENDOR says Brian Paul rather than 3Dfx Interactive Inc., that means Mesa is still being used rather than the miniport dirver.

## **3.8 The GLX Renderer \*\***

ref  $qlx$ , so is linked against standard OpenGL libraries instead of Mesa. This allows Quake II to run on other 3D hardware that is supported by other OpenGL implementations. At this time, I dont' know of any OpenGL implementations that support hardware other than 3Dfx, but this renderer ensures that when they appear, we'll be able to play Quake II with them.

This is a GLX application, and as such, must be run from X.

You can use this client with Mesa/3Dfx if you install Mesa and Glide as explained in the previous section, then set the \$MESA\_GLX\_FX environment variable to "fullscreen" before you run quake2:

> export MESA\_GLX\_FX=fullscreen ./quake2 +set vid\_ref glx +set \_windowed\_mouse 1

Why the +set \_windowed\_mouse 1 option? Remember that this is an X application which happens to use your 3Dfx card. Even though the display takes up your entire screen, Quake II is stil running in a window. This means that if you're not *very* careful, you could move the mouse pointer outside the Quake II window, and Quake II will suddenly stop responding to mouse and keyboard input. +set

<span id="page-33-0"></span>windowed mouse 1 avoids this problem by telling quake2 to grab the mouse and not let it move outside its window.

## **3.9 Linux−Specific Command Line Options**

This section will cover command line options that are specific to the Linux version of Quake II. There are plenty of other Quake II options, but they're beyond the scope of this HOWTO. Check out some of the sites listed in section [General Quake Information](#page-7-0) for this kind of information.

These are actually cvars (client variables) that you can set in the Q2 console, but it makes the most sense to set them on the command line. Set them with +set on the command line, like:

./quake2 +set cd\_dev /dev/hdc

*cd\_dev device*

Name of the CD−ROM device.

#### *nocdaudio value*

Disable CD audio if *value* is nonzero

#### *sndbits num*

Set sound bit sample size. Default is 16.

#### *sndspeed num*

Set sound sample speed. Usual values are 8000, 11025, 22051 and 44100. If set to zero, causes the sound driver to attempt speeds in the following order: 11025, 22051, 44100, 8000.

#### *sndchannels num*

Indicates stereo or mono sound. Defaults to 2 (stereo). Use 1 for mono.

#### *nostdout value*

Don't do any output to stdout. Use this if you don't want all the console output dumped to your terminal.

## <span id="page-34-0"></span>**3.10 Quake II Servers**

Linux's strength as an internet server make it a perfect platform for running an internet Quake II server. This section will touch on the basics and Linux−specific aspects of starting up a Quake II server. More detailed information about running Quake II servers is available elsewhere (see section [Other Sources of](#page-7-0) [Information](#page-7-0) earlier in this document.

## **Listen Servers**

You can start a Quake II "Listen" server from within the game via the *Multiplayer* menu. This allows you to host a game and participate in it at the same time.

To start a Listen server, start Quake II, bring up the Quake II menu with the ESC key, and select *Multiplayer*. It should be pretty self−explanatory from there.

### **Dedicated Servers**

For a permanent, stand−alone Quake II server that needs to run without constant attention, using the Listen server is impractical. Quake II has a Dedicated server mode that is better suited to this type of use. A dedicated server is started from the command line and uses fewer system resources than a Listen server because it doesn't start the graphical client piece at all.

To start a dedicated server, use the command line option +set dedicated 1. You can set additional server parameters either on the command line or in a config file that you +exec on the command line. Your config file should reside in the baseq2 directory.

A few common server options are listed below. To set options on the command line, do +set fraglimit 30. Options are set the same way in a config file, only you don't want the + before the set. Invoke your config file like this: +exec server.cfg.

#### *fraglimit*

Number of frags required before the map changes

#### *timelimit*

Time in minutes that must pass before the map changes

#### *hostname*

The name of your Quake II server. This is an arbitrary string and has nothing to do with your DNS hostname.

#### *maxclients*

The maximum number of players that can connect to the server at once.

<span id="page-35-0"></span>For enough Quake II console and command line information to choke a horse, see Farenheit 176 ( [http://www.planetquake.com/f176\)](http://www.planetquake.com/f176).

### **Other Sources of Server Information**

- The Q2 Server FAQ has a basic step−by−step guide to set up a Q2 Server under Linux: [http://www.bluesnews.com/faqs/q2s−faq.html](http://www.bluesnews.com/faqs/q2s-faq.html)
- Grant Cornelius Reticulus Copernicus Sperry ([flubber@xmission.com](mailto:flubber@xmission.com)) has some basic Q2 server config files and startup scripts at [http://www.atomicage.com:80/quake/server/server\\_cfg/.](http://www.atomicage.com:80/quake/server/server_cfg/)

## **3.11 Mods & Addons**

Quake II modifications like Capture the Flag, Jailbreak, and Lithium II are very popular extensions of the original Quake II game. Some mods reside entirely on the server (Lithium), and some also require changes to your client (CTF). For server only mods, you just connect normally and play. Client−side mods require you to install additional files in your quake2 directory before you can play.

### **Client Side Mods**

Generally, installation of a client−side mod consists of just downloading the client package and upacking it in your Quake II directory, but you should refer to the mod's documentation for specific details. It may be necessary to download a Linux−specific package in addition to the main (Windows) client package. Also be aware that all mods may not be available for Linux.

Client−side mod packages usually contain a new gamei386.so file and one or more .pak files. Other new files may be included as well. These new files will be installed in a subdirectory below your Quake II directory. Use +set game mod−dir on the command line to run the mod. Rocket Arena 2, for example, gets installed in a directory called arena. To play RA2, your would start your client like so:

```
 ./quake2 +set game arena
```
## **Capture the Flag**

Since this is by far the most popular variation of multiplayer Quake II, I've included specific instructions for installing this mod. Capture the Flag for Quake II is available from id's ftp site. Download it, then install like so:

```
 cd /usr/local/games/quake2
mkdir ctf
```

```
 cd ctf
unzip −L /wherever/you/put/it/q2ctf102.zip
```
<span id="page-36-0"></span>Start Quake II with +set game ctf to play CTF.

### **Server Side Mods**

Running a Quake II mod on a server isn't much different than running one on the client side. Generally you'll need to install gamei386.so and server.cfg files in a new subdirectory and then start your server like

```
 ./quake2 +set game XXXX +set dedicated 1 +exec server.cfg
```
Where XXXX above is the name of the mod's new subdirectory. The exact procedure will vary from mod to mod, of course. See the mod's documentation for specific details.

### **Game Source**

The entire game, with the exception of the engine itself, resides in a shared library, game i 386.so. Quake II mods are created by changing the contents of this file. The C source is freely available (section [Download the](#page-23-0) [Necessary Files](#page-23-0) above) for anyone to download and modify.

After you've downloaded the source, here's how to get started with it:

```
 cd /usr/local/games/quake2
mkdir mymod
cd mymod
gunzip /wherever/you/put/it/q2source−3.14.shar.Z
sh /wherever/you/put/it/q2source−3.14.shar
```
You'll be presented with a bunch of legalese that you must answer yes to, then the game source will be extracted. Building a new gamei386.so out of these sources is accomplished with a simple make. You can run Quake II with the newly compiled library like so:

```
 cd /usr/local/games/quake2
./quake2 +set game mymod
```
Not too exciting yet, since what you just built is identical to the "stock" gamei386.so, but this should be good information for aspiring mod authors.

### <span id="page-37-0"></span>**Mission Packs \*\***

• **Mission Pack 1: The Reckoning** The Reckoning requires Quake II version 3.15 or later to run. You'll need at least 95 MB for a minimum installation. Another 90 MB are required if you want to install the video sequences as well. Assuming your CD is mounted on /mnt/cdrom and Quake II is installed in /usr/local/games/quake2:

> cd /usr/local/games/quake2 cp −r /mnt/cdrom/Data/all/\* xatrix/ rm −f xatrix/gamex86.dll

If you want to install the video sequences:

cp −r /mnt/cdrom/Data/max/xatrix/video xatrix

Play The Reckoning like this:

 cd /usr/local/games/quake2 ./quake2 +set game xatrix

• **Mission Pack 2: Ground Zero** It requires Quake II version 3.17 or later to run. You'll need at least 120 MB for a minimum installation. Another 115 MB are required if you want to install the video sequences as well. Assuming your CD is mounted on /mnt/cdrom and Quake II is installed in /usr/local/games/quake2:

```
 cd /usr/local/games/quake2
cp −r /mnt/cdrom/Data/all/* rogue/
rm −f rogue/gamex86.dll
```
If you want to install the video sequences:

cp −r /mnt/cdrom/Data/max/rogue/video rogue

Play Ground Zero like this:

```
 cd /usr/local/games/quake2
./quake2 +set game rogue
```
## <span id="page-38-0"></span>**4[.Related Software](#page-5-0) ++**

# **4.1 QStat**

Qstat is a command line based program that returns the status of internet Quake, QuakeWorld, and Quake 2 servers created by Steve Jankowski [mailto:steve@activesw.com.](mailto:steve@activesw.com)

Here's the feature summary from the QStat homepage:

- Supports Windows 95, NT, and most Unixes
- Comes with C source code and a binary for Windows
- Supports old Quake (NetQuake), QuakeWorld, Hexen II, and Quake II servers
- Can display all available statistics, including player info and server rules
- Output templates for automatic HTML generation
- Raw display mode for integration with HTML page generators
- Built−in host name cache
- Sort by ping time, game, or both
- More options than you can wiggle a mouse at

Qstat is a must−have tool if you're planning on doing any net play. A number of front−ends for qstat have been written as well. Some of them are listed later in this section.

You can get the latest version of qstat from the QStat Homepage ( [http://www.activesw.com/people/steve/qstat.html.](http://www.activesw.com/people/steve/qstat.html)

## **4.2 XQF**

XQF is a graphical front−end to QStat that uses the GTK toolkit. This is the best QuakeWorld/Quake2 server browser that currently exists, and Roman Pozlevich ( $\overline{rom_{\mathcal{A}}\omega}$ ), is still cranking out revisions at the rate of about one per month.

If you're familiar with GameSpy for the Windows platform, this is the closest thing to it for Linux.

The XQF homepage is at<http://www.linuxgames.com/xqf>.

## **4.3 QuickSpy**

QuickSpy is a text−based QuakeWorld server browser. It's another front−end to QStat and it works pretty well. If you don't run X and you don't have Quake II, this is a decent option. Beware though, it's no longer under development.

You can get QuickSpy at<http://diana.ecs.soton.ac.uk/~rht96r/quake/quickspy/>.

# <span id="page-39-0"></span>**4.4 QPlug for Linux**

Qplug is a Netscape plugin which retrieves and displays QuakeWorld and Quake II server information embedded in a web page. A Windows Qplug has been around for some time. The author, Olivier Debon ( [odebon@club−internet.fr](mailto:odebon@club-internet.fr)) wrote the Linux version from scratch without ever having seen the Windows version.

QPlug for Linux can be got at<http://www.geocities.com/TimesSquare/Labyrinth/5084/qplug.html>.

# **4.5 qkHacklib**

David Bucciarelli ( [tech.hmw@plus.it\)](mailto:tech.hmw@plus.it), author of the 3Dfx driver for Mesa, has written a library called qkHack, which tries to emulate all the SVGAlib/fxMesa functions used by Quake and Quake II. This would remove the need for SVGAlib when running glquake or Quake II with ref\_gl. Other features from the qkHacklib README:

- You can dynamically switch between fullscreen rendering and the in window rendering just pressing the TAB key (you must start your X server in 16 bpp mode in order to use this feature)
- You can press Ctrl−C in the shell or kill the Quake process without problems
- you can enable/disable the mouse and keyboard 'grabbing' pressing F11/F12
- you can iconify and pause Quake pressing the F10 (it will not eat more CPU cycles). You can restart everything with a double click in the "\*\*\*\*" icon
- you can run Quake with any Mesa driver (for example with the X11 driver but you must recompile the Mesa without the Voodoo driver)
- you can run Quake under any Linux box and get the hardware acclerated output on a SGI box (OK, this is a bit exotic and theoretical as feature but it is an example of how powerful can be an GLX/OpenGL application)

I've tried qkHacklib and it works great for Quake on my system. In Quake II, however, the mouse response becomes *really* slow. Others report complete success, though, so give it a try it it sounds like something you need.

David Bucciarelli's qkHacklib web page is at [http://www−hmw.caribel.pisa.it/fxmesa/fxqkhack.html.](http://www-hmw.caribel.pisa.it/fxmesa/fxqkhack.html)

## **4.6 GiMd2Viewer**

GiMd2Viewer is a Quake 2 model viewer written for Gtk and OpenGL by Lionel Ulmer ( [bbrox@mygale.org\)](mailto:bbrox@mygale.org). It loads models and textures from either plain files or .PAK files. It will also animate the models (with frame interpolation).

This program is still under developement and I haven't tried it yet, but it sounds pretty nifty. Check it out at [http://www.mygale.org/~bbrox/GiMd2Viewer/.](http://www.mygale.org/~bbrox/GiMd2Viewer/)

# <span id="page-40-0"></span>**4.7 QIPX**

QIPX is a set of programs that allow Linux Quake clients (using TCP/IP) to connect with DOS Quake clients (using IPX). I guess this is useful if you're playing netquake on a LAN. QIPX is available at <http://www.geocities.com/SiliconValley/Park/6083/qipx.html>.

## **4.8 Ice**

Ice is a Quake map editor for UN\*X created by C.J. Beyer and John Watson. I haven't used this program, nor do I know what its development status is. The Ice homepage is at <http://styx.phy.vanderbilt.edu/~ice/>.

# **4.9 Q2getty**

Q2getty is a hack of mingetty by Mike Gleason ( $m$ gleason@ncftp.com) that allows you to automatically run and respawn a program (like a Quake server) on a virtual console. This program is available in the files section at <http://www.ncftpd.com/unixstuff/q2getty.html>.

# **4.10 rcon**

Rcon is a pair of tools that allow remote administration of a Quake II server using the RCON protocol. Michael Dwyer ( michael dwyer@mwiworks.com) is the author. Rcon 1.1 is available at [http://sunsite.unc.edu/pub/Linux/games/quake/rcon−1.1.tar.gz.](http://sunsite.unc.edu/pub/Linux/games/quake/rcon-1.1.tar.gz)

# **4.11 qlog ++**

Qlog is a GPL'ed QuakeWorld/Quake II server log parser that generates comprehensive player statistics. Craig Knudsen ( [cknudsen@radix.net\)](mailto:cknudsen@radix.net) is the author. The qlog homepage is [http://www.radix.net/~cknudsen/qlog/.](http://www.radix.net/~cknudsen/qlog/)

# **4.12 Cheapo \*\***

Cheapo is a proxy that can be used to route QuakeWorld network traffic. Additionally, the proxy can modify the data and has features for enhancing gameplay. You can connect to cheapo as if it were a Quakeworld server, and then give it commands that forward you to a real server. The proxy can also be run on a firewall machine incapable of handling Quake traffic, so that machines inside the firewall can be used for playing. The Cheapo homepage is at [http://www.saunalahti.fi/~softech/.](http://www.saunalahti.fi/~softech/)

## <span id="page-41-0"></span>**4.13 qgraph \*\***

QGraph (Quake Graph) is a utility to help people in managing Quake's DeathMathes, turnments and Quakeworld games. QGraph is a program who connects (via Lan or the Internet) to a Quake, QuakeII, Quakeworld and Hexen2 Servers and shows you realtime data about the game running on that server. The QGraph homepage is at [http://www.frag.com/qgraph.](http://www.frag.com/qgraph)

# **5[.Troubleshooting/FAQs](#page-5-0)**

## **5.1 General**

### **OS difference considerations**

• **Case sensitivity** − In DOS and Windows, case is not important. BASE1.TXT is the same as base1.txt. Under Linux and other unices, case IS significant. MOTD. TXT and motd.txt are different files. This can cause problems with player models and skin files if they're installed with upper− or mixed−case filenames. players/male/santa.PCX needs to be renamed to santa.pcx in order to work in Linux. The fixskins.sh script included with quakeworld will convert all filenames in a directory to lowercase. It's reproduced below for your convenience:

```
 #!/bin/sh
for x in *; do
   y=`echo $x | tr '[A−Z]' '[a−z]'`
  if [sx := sy]; then
      mv $x $y
   fi
done
```
- **Path delimiters** − DOS and Windows use the backslash "\" character to separate file pathname elements. In Unix, the backslash is an escape character. If you use file pathnames in your config files (or your mod code, or anywhere else, for that matter), be sure you're using " $\prime$ " and not " $\prime$ ".
- **End of line characters** − Under DOS/Windows, each line of a text file ends with a carriage return character (CR) and a linefeed character (LF). Unix textfiles just have a linefeed at the end of each line. Using DOS/Win formatted textfiles in Unix can cause all kinds of mysterious Quake problems. Using the incorrectly formatted quake2.conf file from the Quake2  $3.17$  package, for example, gives the error "LoadLibrary("ref\_XXX.so") failed: No such file or directory". LMCTF−TE reports a floating point exception. If you've got an problem you can't explain, try removing the CRs from your text files:

mv file.txt file.bak; tr −d '\r' < file.bak > file.txt

### <span id="page-42-0"></span> **Glibc, RedHat 5.x, Debian 2 considerations \*\***

The following applies the Quake I binaries (squake, glquake, and quake.x11) only. As of versions 2.30 and 3.19 respectively, QuakeWorld and Quake II are available in both libc5 and glibc versions.

The Quake executables were compiled with libc5. Newer Linux distributions like RedHat 5.1 and Debian 2.0 use the incompatible glibc as their default C library. If you're running Quake on a glibc system, there are a few things to watch out for:

- Both RedHat 5 and Debian 2 have libc5 compatibility packages that allow you to run libc5−based applications. Make sure you have these packages installed. Both distributions put the libc5−based libraries in /usr/i486−linux−libc5/lib.
- Make sure Quake uses the correct libraries. Create a script like the one below that points \$LD\_LIBRARY\_PATH to your compatibility libraries directory before it runs Quake.

```
 #!/bin/sh
export LD_LIBRARY_PATH=/usr/i486−linux−libc5/lib
./quake2 +set vid_ref gl $*
```
• If you are going to compile a library like SVGAlib or Mesa for use with Quake, it must be compiled with libc5 and friends. Simply building a new library according its installation instructions will result in a library that is linked against your default library, glibc. You must ensure your new library is linked only with libc5 and libc5−based libraries so it will be compatible with Quake. See your distribution's documentation for information on linking to the non−default libraries.

### **My mouse doesn't work or seems to respond randomly.**

• Is gpm running? gpm is a program that enables you to cut and paste with the mouse in virtual consoles. Many distributions enable it by default. It may be interfering with Quake. Check if it's running with the following command:

ps aux | grep gpm

If you get output like

root 6115 0.0 0.4 832 316 ? S 17:54 0:00 gpm −t PS/2

<span id="page-43-0"></span>then gpm is running and interfering with Quake. gpm −k (as root) ought to stop gpm. If it doesn't (gpm −k doesn't always work on my system), kill gpm with the command killall gpm. If you never use gpm, you may want to stop it from running at startup. See the documentation for your distribution for information on how to do this.

• Is your mouse defined properly in libvga.config? This file usually lives in /etc or /etc/vga. Open it up and look for a line like

mouse Microsoft

On my system, this is the first option in the file. Make sure the mouse type is appropriate for your hardware.

## **My Microsoft Intellimouse or Logitech MouseMan+ isn't working correctly.**

SVGAlib, which handles mouse input for SVGA and GL Quake/QW/Q2, didn't directly support the Intellimouse until version 1.3.0. If you have a version of SVGAlib prior to 1.3.0, you should upgrade, then use mouse type IntelliMouse (for serial mice) or IMPS2 (for PS/2 mice) in your libvga.config file.

### **My mouse is "laggy" and seems much slower than under Windows.**

- For many people, just cranking up the value of sensitivity in the game console cures the problem. Setting sensitivity by hand in the console or in a .cfg file allows you to increase the mouse sensitivity more than the slider in the Options menu. sensitivity 15, for example.
- From Zoid's  $1/7/98$  .plan update:

If you are experience video 'lag' in the GL renderer (the frame rate feels like it's lagging behind your mouse movement) type "gl\_finish 1" in the console. This forces update on a per frame basis.

- The latest version of SVGAlib (1.3.0) provides a slew of parameters in libvga.config that you can use to customize the behavior of your mouse. With the proper settings it should be possible to make your mouse feel any way you want. On my system, just changing mouse\_accel\_type to normal (default is power) gave me the results I wanted. I haven't messed with the other settings, and I don't pretend to have a clue about what they all do.
- The little slider

### **I have a Voodoo2, and, when I try to run with the gl renderer, it reports that I don't have a Voodoo card installed.**

There are different versions of Glide for Voodoo and Voodoo 2 cards. Be sure you downloaded the correct

My Microsoft Intellimouse or Logitech MouseMan+ isn't working correctly. 40

<span id="page-44-0"></span>one for your system.

## **When I'm playing any of the Quake games under SVGAlib or GL and press CTRL−C, the game exits and sometimes leaves my console in an unusable state.**

### **Sometimes when Quake/Quake II exits abnormally, it leaves my console unusable.**

Yes. This bites. SVGAlib catches the CTRL−C and decides what to do with it instead of allowing Quake to handle it. I know of no way around this short of hacking SVGAlib.

If you run your Quake games from a script that resets the keyboard and terminal like the one below, you'll run less chance of ending up with a hosed terminal if this does happen, though.

 #!/bin/sh ./quake2 \$\* kbd\_mode −a reset

### **squake/quake2 fails to start and says "svgalib: cannot get I/O permissions"**

The Quake executables must run as root, so you must either run them as root or make them setuid root. See the installation instructions in this document for details.

## **Sometimes after playing one of the Quake games in X, key repeat doesn't work any more.**

For some reason, the X11 versions of Quake disable key repeat while they're running. If the program exits abnormally for some reason, key repeat never get turned back on. Do

xset r on

to reenable it.

## <span id="page-45-0"></span>**Quake/Quake II says "/dev/dsp : device not configured"**

Your sound hardware is not properly configured. You may simply need to do a insmod sound, or it may be necessary to rebuild your kernel. RedHat users may need to invoke the **sndconfig(8)** utility. See the documentation for your Linux distribution and/or the Linux Sound HOWTO for information on configuring your system's sound hardware.

## **GL Quake/Quake II run slower in Linux than in Windows. \*\***

The Windows 3Dfx GL miniport is heavily optimized for the things Quake II does. Mesa on the other hand, is more general and less optimized As a result, Linux Quake II runs slower than under Windows. This isn't a limitation of Linux, but a limitation of the current drivers.

With the most recent releases of QuakeWorld and Quake II, the 3Dfx miniport mentioned above is available for Linux. While it still doesn't bring Linux Quake performance to par with Windows Quake, it's another step in that direction.

Additionally, for Pentium Pro and Pentium II users, there are some tweaks than can be done with memory buffering − the latest /dev/3dfx device driver has support for automatically setting this up for you. Enabling MTRRs can result in *significant* (10 fps on my system) GL Quake speedups. See <http://glide.xxedgexx.com/MTRR.html>for some more detailed information about this.

## **How can I start a server and log off, then come back to it later? \*\***

**screen(1)** is a great utility for this sort of thing. It allows you to create many virtual screens in one tty and switch between them. Screen comes with most distributions. You can download it from <ftp://prep.ai.mit.edu/pub/gnu>or any GNU mirror.

Start screen by typing the command screen, then create a new screen window by pressing CTRL−A CTRL−C. You won't see much as you do these things, but be assured, something is happening.

Start a Quakeworld server:

/usr/local/games/quake/qwsv

Now open a new screen window with CTRL−A CTRL−C and start up a Quake II server:

/usr/local/games/quake2/quake2 +set dedicated 1

You can switch back and forth between your servers by pressing CTRL−A CTRL−N.

Press CTRL−A CTRL−D to detach from the screen program. Screen and your servers are still running, but

Quake/Quake II says "/dev/dsp : device not configured" 42

<span id="page-46-0"></span>they're no longer visible in your terminal window. You can logoff now and your processes will continue to run normally.

Use screen −r to re–attach to your previous screen process and access your servers again.

That's all there is to it. See the **screen(1)** man page for more detailed information.

## **5.2 Quake/QuakeWorld**

### **Quake dies at startup with a segmentation fault.**

This usually means your network setup isn't right. Try starting quake with the −noudp option and see if the error goes away. If that fixes it, check your /etc/hosts file and verify there's an entry for your machine in it. Use 127.0.0.1 for your IP address if you have a dialup account that gives you a different address each time you connect.

### **What's the difference between glqwcl, glqwcl.3dfxgl, and glqwcl.glx? ++**

- **glqwcl** is the standard GL Quakeworld client you've seen in previous versions. It's linked against libMesaGL.so.2.
- **glqwcl.3dfxgl** is a script that runs glqwcl after preloading the 3Dfx GL miniport library, lib3dfxgl.so. Preloading the minport library causes its GL functions to get used instead of Mesa's. Since the GL minport is optimized for Quake, this is a good thing.
- **glqwcl.glx** is linked against standard OpenGL libriaries instead of Mesa. This will allow glquake to run on other 3D hardware that is supported by some other OpenGL implementation. This is an X application and so must be run from X.

## **When I run glqwcl.glx fullscreen from X, I can't use my mouse or keyboard. ++**

Run glqwcl.glx with the +\_windowed\_mouse 1 option. GLX Quakeworld is running in a window, even though it appears to take up your whole screen. If you move the mouse while the WM is in focus−follows−mouse mode, you're likely to move the pointer outside this window, and then Quake will stop responding to mouse and keyboard input. +\_windowed\_mouse 1 makes Quakeworld grab the mouse exclusively.

## <span id="page-47-0"></span>**5.3 Quake II**

## **When I try to run Quake II with the GL renderer, it fails and says "LoadLibrary("ref\_gl.so") failed: Unable to resolve symbol"**

If immediately prior to the "Unable to resolve symbol" line, you have messages like "can't resolve symbol 'fxMesaCreateContext'", your Mesa library doesn't have glide support compiled in. See section [The GL renderer](#page-29-0) in the Quake II installation section for information on installing Mesa and glide.

## **Quake II fails with the message LoadLibrary("ref\_XXX.so") failed: No such file or directory**

- /etc/quake2.conf doesn't have the correct path to your Quake II directory in it. This file should contain one line that is the directory Quake II lives in.
- If /etc/quake2.conf*does* contain the correct path, try removing the file and re−creating it by hand. Some versions of Quake II for Linux included an incorrectly formatted quake 2. conf file.
- Do you have SVGAlib installed? Check /lib, /usr/lib and /usr/local/lib for a file called libvga.so.1.X.X, where the X's are some numbers. If nothing turns up, you need to get and install SVGAlib to run Quake II outside of X.
- If the renderer in question is  $ref\_gl.so$ , Mesa may not be properly installed. Did you copy libMesaGL.so.2.6 to a library directory like the installation instruactions told you to?
- If the renderer in question is  $ref_g1$ . so, did you install the glide libraries?

### **When I update the brightness while using the GL renderer, and hit "apply," nothing happens!**

Type vid restart in the console to make the changes take affect.

### **Note about the 3.17 distribution**

As of this writing, the most recent Quake II version is 3.19. If for some reason, you're running version 3.17 instead, the following information may be helpful to you.

Two text files (quake2.conf and fixperms.sh) in the 3.17 distribution were inadvertently saved in MS−DOS CR/LF text−file format instead of the unix LF format. This means there's an extra carriage return character at the end of each line in these files and they're not going to behave right until you fix them.

We'll run them through **tr(1)** to strip out the CR's.

```
 for i in fixperms.sh quake2.conf
do
mv $i $i.bak
tr −d '\r' < $i.bak > $i
done
```
### **When I run Quake II with +set vid\_ref glx fullscreen from X, I can't use my mouse or keyboard. ++**

Run GLX quake2 with the +set \_windowed\_mouse 1 option. GLX Quake2 is running in a window, even though it appears to take up your whole screen. If you move the mouse while the WM is in focus−follows−mouse mode, you're likely to move the pointer outside this window, and then Quake II will stop responding to mouse and keyboard input. +set \_windowed\_mouse 1 makes Quake II grab the mouse exclusively.

### **Why can't I change to some of the SVGA modes that aree in the Quake II Video menu? \*\***

SVGAlib probably doesn't know how to create the modes on your card. When Quake II starts up with the SVGA renderer ( $ref_{\text{soft}}$ , so), it prints a list of all the modes that SVGAlib tells it are available:

> −−−−−−− Loading ref\_soft.so −−−−−−− Using RIVA 128 driver, 4096KB. mode 320: 200 1075253220 mode 320: 240 1075253220 mode 320: 400 1075253220 mode 360: 480 1075253220 mode 640: 480 1075253220 mode 800: 600 1075253220 mode 1024: 768 1075253220 mode 1280: 1024 1075253220

These are the only modes you will be able to successfully switch to from the Video menu. If say, 512x384 isn't on the list, selecting it from the Video menu won't work.

SVGAlib does let you define new video modes for some chipsets in libvga.config, so you may be able create your own video mode this way. See the SVGAlib documentation for more detail on this topic.

## <span id="page-49-0"></span>**6[.Tips & Tricks](#page-5-0)**

## **6.1 Running X and GL games without setuid**

If you only run the X and GL versions of Quake, QuakeWorld or Quake II, you don't need to run them with root permissions. SVGA is the only mode that must be run as root. The X versions just need access to /dev/dsp, the sound device. The GL versions need access to the 3Dfx card as well as to /dev/dsp.

/dev/dsp needs to be readable and writeable by Quake. Most distributions give it 662 (rw−rw−−w−) permissions by default. The simplest solution is to just chmod 666 /dev/dsp. On most systems, the ability to read from the sound device will not pose a significant security threat. If this approach is unacceptable for your system, create a group that owns /dev/dsp and make your Quake players members of that group.

You need the /dev/3dfx driver from Daryll Strauss' glide page ( <http://glide.xxedgexx.com/3DfxRPMS.html>) in order run glide applications (like GLQuake) non−root. Download the Device3Dfx.xxx.rpm package and install according to the instructions on the web page. After you've installed the driver, make sure  $/dev/3dfx$  has 666 permissions (chmod 666 /dev/3dfx).

When /dev/dsp and /dev/3dfx are properly set up, you can remove the setuid bit from your Quake/QW/Q2 executables. Just do (as root) chmod 0755 XXXXX, where XXXXX is either glquake, quake.x11, or quake2.

If you've been playing as root prior to making these changes, many of your Quake files (like savegames) may be owned by root and inaccessible to a normal user, so remember to change the files' ownership before you attempt to play the game non−root.

## **6.2 Running SVGA and GL games from X \*\***

The GLX Quakeworld and Quake II clients are native X applications, but since they use Mesa rather than the 3Dfx mini−driver, they're slower than the lib3dfxgl.so versions. For this reason, you may still favor this way of starting games from X over using the GLX clients.

This is based on a Linux Gazette 2 Cent Tip by Joey Hess ([joey@kite.ml.org](mailto:joey@kite.ml.org)) The original is at [http://www.ssc.com/lg/issue20/lg\\_tips20.html#squake](http://www.ssc.com/lg/issue20/lg_tips20.html#squake)

Yes, it's possible to run the Quake games from X if you're root, but such behavior is naughty, and you still run the risk of having Quake crash and leave the console unresponsive. With a little work you can make it possible for a regular user to run SVGA and GL Quake from X *AND* automatically switch back to X when the program is finished, regardless of whether it exited normally or not.

Note: when I say "Quake" in the text below, I really mean "quake, glquake squake, qwcl, glqwcl, qwcl.x11 or quake2".

#### Linux Quake HOWTO

• First, you'll need the **open(1)** package by Jon Tombs. This is a set of two very small programs that allow you to switch between virtual consoles and start programs on them. Download open from [http://sunsite.unc.edu/pub/Linux/utils/console/.](http://sunsite.unc.edu/pub/Linux/utils/console/) You shouldn't have to do much more than make; make install to compile and install it. Once it's installed, you need to make the open and switchto executables setuid root. So do this:

> cd /usr/local/bin chown root open switchto chmod 4755 open switchto

• Next, save the following code to a file called getvc.c:

```
 /* getvc.c
        * Prints the number of the current VC to stdout. Most of this code
        * was ripped from the open program, and this code is GPL'd
*
        * Joey Hess, Fri Apr 4 14:58:50 EST 1997
        */
        #include <sys/vt.h>
        #include <fcntl.h>
        main () {
         int fd = 0;
          struct vt_stat vt;
         if ((fd = open("/dev/console",0_WWRONLY,0)) < 0) {
            perror("Failed to open /dev/console\n");
            return(2);
}
         if (ioctl(fd, VT_GETSTATE, \&vt) < 0) {
            perror("can't get VTstate\n");
            close(fd);
            return(4);
}
          printf("%d\n",vt.v_active);
}
        /* End of getvc.c */
```
Compile it and install it somewhere in your \$PATH:

 gcc getvc.c −o getvc strip getvc mv getvc /usr/local/bin

• Now create a script called runvc: your \$PATH:

 #!/bin/sh # Run something on a VC, from X, and switch back to X when done. # GPL Joey Hess, Thu, 10 Jul 1997 23:27:08 −0400

exec open −s −− sh −c "\$\* ; chvt `getvc`"

<span id="page-51-0"></span>Make it executable and put it somewhere in your \$PATH:

 chmod 755 runvc mv runvc /usr/local/bin

Now you can use the runvc command to start Quake. Continue to use whatever command line you usually use to start your game, but put runvc at the beginning:

runvc ./quake2 +set vid\_ref gl +connect quake.foo.com

You'll automatically switch to a VC, run Quake and then switch back to X when it's done!

## **6.3 Keeping the mouse inside the window in X**

From the Quake II readme.linux file:

By default, the mouse will not be 'tied' to the Quake2 window. To cause Quake2 to grab the mouse, select 'Windowed Mouse' from the video menu, or type '\_windowed\_mouse 0' at the console. Do the reverse to release it. You can bind keys to grab and release the mouse in the console, like so: bind i "\_windowed\_mouse 1" bind o "\_windowed\_mouse 0" Then "i" will grab the mouse and "o" will release it.

## **6.4 3Dfx "tweak" settings work in Linux too**

You may have seen or heard mention of ways to "tweak" Quake's OpenGL performance by setting various environment variables. These variables are equally valid under Linux. You just set them slightly differently. If a Windows/DOS "tweak" guide tells you to:

SET SST\_GRXCLK=59

Under Linux, do it like this:

export SST\_GRXCLK=59

## <span id="page-52-0"></span>**6.5 The Poor Man's Server Browser**

Joe S. (*jszabo@eden.rutgers.edu*) suggests:

```
 a trick I do with qstat:
I make a file of my favorite servers, then do
qstat −f /C/quake2/file.txt | less
```
hit control z to suspend, then copy the ip address or hostname I want with gpm to a command line like:

./quake2 +connect expert.eqclans.com

Then I can use fg to go back to the list later...

## **6.6 Using lib3dfxgl.so for Quake I \*\***

You can use the 3Dfx mini−driver (lib3dfxgl.so) from Quakeworld or Quake II with glquake too. Simply copy the glqwcl.3dfxgl or quake2.3dfxgl scripts to a new file, say glquake.3dfxgl. Then edit the glquake. 3dfxgl script so it runs glquake instead of glqwcl. The same restrictions about running as root apply here, as do the differences between running under glibc and libc5. See the [Quakeworld](#page-19-0) or [Quake II](#page-31-0) sections for more information on lib3dfxgl.so.

## **7[.Administrivia](#page-5-0)**

## **7.1 New Versions of This Document**

New versions of this document will be periodically posted to [comp.os.linux.answers](news:comp.os.linux.answers) and [rec.games.computer.quake.misc](news:rec.games.computer.quake.misc). They will also be uploaded to various WWW and FTP sites, including the [LDP home page.](http://sunsite.unc.edu/LDP)

New versions of this document will be periodically posted to <u>rec.games.computer.quake.misc</u> and [comp.os.linux.misc.](news:comp.os.linux.misc)

The latest version of the Linux Quake HOWTO can always be found at the following sites:

• <http://www.linuxquake.com/>

- <span id="page-53-0"></span>• <http://webpages.mr.net/bobz/>
- <http://www.linuxgames.com/quake>

## **7.2 Other Formats of This Document**

This document is available in a variety of different formats. Far more than is necessary, actually. You can find them at [http://www.linuxquake.com/howto/other−formats](http://www.linuxquake.com/howto/other-formats).

- [ASCII text](Quake-HOWTO.txt)
- [ASCII text with backspace−overstrikes](Quake-HOWTO.man) , suitable for viewing with **man(1)**
- [HTML](Quake-HOWTO-html.zip) all zipped up and ready to be dropped into your web site
- [Postscript](Quake-HOWTO.ps)
- [PRC](Quake-HOWTO.prc) for viewing on your Palm Pilot with Aportis Doc
- [SGML](Quake-HOWTO.sgml)
- [LaTeX](Quake-HOWTO.dvi)
- [All of the above are also available in a single convenient package](Quake-HOWTO-everything.zip)

## **7.3 Distribution Policy**

Copyright (c) 1998, Bob Zimbinski, Brett A. Thomas and Mike Hallock. This document may be distributed under the terms set forth in the LDP license at [sunsite.unc.edu/LDP/COPYRIGHT.html.](http://sunsite.unc.edu/LDP/COPYRIGHT.html)

This HOWTO is free documentation; you can redistribute it and/or modify it under the terms of the LDP license. This document is distributed in the hope that it will be useful, but *without any warranty*; without even the implied warranty of *merchantability* or *fitness for a particular purpose*. Heck, even if this document *kills your dog*, it's not our fault.

See the LDP license for more details.

## **7.4 Revision History**

Sections of this document that were updated in the last revision have a \*\* after the section heading. Sections updated in the revision prior to the last are marked with  $a + +$ .

Below is the full revision history of this document. It is not intended to be useful to anyone but the document authors.

```
 $Log: Quake−HOWTO.sgml,v $
Revision 1.0.1.14 1998/10/05 19:54:17 bobz
Removed the long−dead LinQuake page from list of Linux Quake sites
Removed renaissoft.com link
Minor wording changes throughout
Added link to svgalib libc5 binary
Added info about q2 demo
```
#### Linux Quake HOWTO

 Updated q2 installation info for the 3.19 release moved section about 3.17 textfile problems to the troubleshooting section Added part about lib3dfxgl.so to QW section Added part about GLX client to QW section Added part about lib3dfxgl.so to Q2 section Added part about GLX client to Q2 section Updated "slower than windows" FAQ Removed obsolete TS tip about glibc & q2 Removed obsolete TS tip about playing w/CD mounted Changed tip about running glquake with lib3dfxgl.so Added instructions for Q2 mission pack 2 Added pointer to svgalib libc5 binary Added FAQ about svgalib modes in Q2 Added Cheapo proxy to software section Added screen FAQ Added qgraph to software sectoin Decided I was lying when I promised a 3Dfx tweak section in the next update Revision 1.0.1.13 1998/09/02 01:35:18 bobz Fixed some broken url links Restored <author> tag added an acknowledgement added a reminder to the non−root tip added qlog listing Revision 1.0.1.12 1998/08/30 21:35:23 bobz Updated QuakeWorld install section for 2.30 release Updated QW file list Updated Quake 1.01 install info per email suggestion Added QW 2.30 caveat to "Glibc considerations" section Updated linux vs. windows speed section for new 3dfx miniport Added glqwcl versions FAQ Added troubleshooting tip about windows focus and glx Added a sentence about /dev/3dfx permissions Made runvc script usage clearer Added tip about using mini−driver with Quake & QuakeII Revision 1.0.1.11 1998/08/15 19:28:49 bobz Added glibc topic in Troubleshooting/FAQ section Moved non−setuid info to Tips & Tricks section Moved rcs log into Revision Hist section Changed distribution info a little until LDP wakes up Changed references to quake.medina.net to www.linuxquake.com Added linuxgames.com to list of places to get current version Changed 3dfx Howto pointer Moved explanation of change markings (\*\* and ++) to intro section where they'll be noticed Mentioned zoid's GL driver port in the Win vs Linux FAQ Fixed credit and URL in q2getty Revision 1.0.1.10 1998/08/07 19:07:02 bobz Changed XQF url

 Added comments to the revision history section Started marking changed sections Added OS Considerations to troubleshooting section Added rcon to Other Software section Added ICE to Other Software section

 Revision 1.0.1.9 1998/08/04 21:06:22 bobz Updated Acknowledgements Added discussion of Quake security Added QIPX to "Related Software" Added ts topic about −noudp

 Revision 1.0.1.8 1998/08/03 22:09:28 bobz Updated and restructured the q2 mods section Minor change to gpm troubleshooting info Changed sound ts info Changed intellimouse ts info

 Revision 1.0.1.7 1998/08/03 04:55:21 mikeh Added "Playing" section of Q2 Mods & Addons section. Added "Intelimouse" section of Troubleshooting section Added RedHat sndconfig part to Troubleshooting section Fixed a few spacing problems, and one error message

 Revision 1.0.1.6 1998/08/03 02:01:13 bobz Changed abstract.

 Revision 1.0.1.5 1998/07/31 16:07:11 bobz Added gpm −k mention in mouse troubleshooting mentioned 'sensitivity' in mouse lag troubleshooting Added qstat|less tip Added "/dev/dsp not configured" to troubleshooting Slightly reworded part of the mod compiling section Added bit about running mods server side corrected required version # in q2 mission pack 1 Updated acknowledgements section

 Revision 1.0.1.4 1998/07/30 21:08:46 bobz Fixed a problem with broken lines in <sect> tags

 Revision 1.0.1.3 1998/07/30 17:40:29 bobz Fixed broken link to Latex version.

 Revision 1.0.1.2 1998/07/30 15:46:40 bobz Test update.

 Revision 1.0.1.1 1998/07/30 15:43:59 bobz Changed version numbering scheme.

 Revision 1.10 1998/07/30 13:51:24 bobz Minor version reporting change

 Revision 1.9 1998/07/29 20:42:03 bobz Added some server links

 Revision 1.8 1998/07/29 17:37:15 bobz Added a Quake II model viewer to the Other Programs section

 Revision 1.7 1998/07/29 16:02:23 bobz Added some relative links in Other Formats to make it more portable.

 Revision 1.6 1998/07/29 15:18:12 bobz Version and date stamps back to the way they were

 Revision 1.5 1998/07/29 14:52:03 bobz Added tags for automatic timestamping

 Revision 1.4 1998/07/29 13:17:51 bobz Changed captured.com's web address per webmaster's request

 Revision 1.3 1998/07/29 02:11:02 bobz Ooops again. Made "Other formats" a <sect> instead of a <sect1>.  Revision 1.2 1998/07/29 01:55:41 bobz Oops. I deleted the doctype tag...

 Revision 1.1 1998/07/29 01:48:34 bobz Added Other Formats section. Changed acknowledgments slightly Added ftp.medina.net to list of ftp sites.

 Revision 1.0 1998/07/28 First publicly released version

 Revision 0.9 1998/07/25 Restructured,rewritten and expanded by Bob Zimbinski.

 Revision 0.01 1998/06/16 First Pre−Release version v0.01by Brett A. Thomas and Mike Hallock.